# **Oracle® Retail Merchandise Financial Planning** Operations Guide Release 13.1.2.3

April 2010

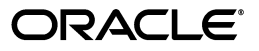

Oracle Retail Merchandise Financial Planning Operations Guide, Release 13.1.2.3

Copyright © 2010, Oracle and/or its affiliates. All rights reserved.

Primary Author: Barrett Gaines

This software and related documentation are provided under a license agreement containing restrictions on use and disclosure and are protected by intellectual property laws. Except as expressly permitted in your license agreement or allowed by law, you may not use, copy, reproduce, translate, broadcast, modify, license, transmit, distribute, exhibit, perform, publish, or display any part, in any form, or by any means. Reverse engineering, disassembly, or decompilation of this software, unless required by law for interoperability, is prohibited.

The information contained herein is subject to change without notice and is not warranted to be error-free. If you find any errors, please report them to us in writing.

If this software or related documentation is delivered to the U.S. Government or anyone licensing it on behalf of the U.S. Government, the following notice is applicable:

U.S. GOVERNMENT RIGHTS Programs, software, databases, and related documentation and technical data delivered to U.S. Government customers are "commercial computer software" or "commercial technical data" pursuant to the applicable Federal Acquisition Regulation and agency-specific supplemental regulations. As such, the use, duplication, disclosure, modification, and adaptation shall be subject to the restrictions and license terms set forth in the applicable Government contract, and, to the extent applicable by the terms of the Government contract, the additional rights set forth in FAR 52.227-19, Commercial Computer Software License (December 2007). Oracle USA, Inc., 500 Oracle Parkway, Redwood City, CA 94065.

This software is developed for general use in a variety of information management applications. It is not developed or intended for use in any inherently dangerous applications, including applications which may create a risk of personal injury. If you use this software in dangerous applications, then you shall be responsible to take all appropriate fail-safe, backup, redundancy, and other measures to ensure the safe use of this software. Oracle Corporation and its affiliates disclaim any liability for any damages caused by use of this software in dangerous applications.

Oracle is a registered trademark of Oracle Corporation and/or its affiliates. Other names may be trademarks of their respective owners.

This software and documentation may provide access to or information on content, products, and services from third parties. Oracle Corporation and its affiliates are not responsible for and expressly disclaim all warranties of any kind with respect to third-party content, products, and services. Oracle Corporation and its affiliates will not be responsible for any loss, costs, or damages incurred due to your access to or use of third-party content, products, or services.

**Licensing Note:** This media pack includes a Restricted Use license for Oracle Retail Predictive Application Server (RPAS) - Enterprise Engine to support Oracle® Retail Merchandise Financial Planning only.

#### **Value-Added Reseller (VAR) Language**

#### **Oracle Retail VAR Applications**

The following restrictions and provisions only apply to the programs referred to in this section and licensed to you. You acknowledge that the programs may contain third party software (VAR applications) licensed to Oracle. Depending upon your product and its version number, the VAR applications may include:

(i) the software component known as **ACUMATE** developed and licensed by Lucent Technologies Inc. of Murray Hill, New Jersey, to Oracle and imbedded in the Oracle Retail Predictive Application Server - Enterprise Engine, Oracle Retail Category Management, Oracle Retail Item Planning, Oracle Retail Merchandise Financial Planning, Oracle Retail Advanced Inventory Planning, Oracle Retail Demand Forecasting, Oracle Retail Regular Price Optimization, Oracle Retail Size Profile Optimization, Oracle Retail Replenishment Optimization applications.

(ii) the **MicroStrategy** Components developed and licensed by MicroStrategy Services Corporation (MicroStrategy) of McLean, Virginia to Oracle and imbedded in the MicroStrategy for Oracle Retail Data Warehouse and MicroStrategy for Oracle Retail Planning & Optimization applications.

(iii) the **SeeBeyond** component developed and licensed by Sun MicroSystems, Inc. (Sun) of Santa Clara, California, to Oracle and imbedded in the Oracle Retail Integration Bus application.

(iv) the **Wavelink** component developed and licensed by Wavelink Corporation (Wavelink) of Kirkland, Washington, to Oracle and imbedded in Oracle Retail Mobile Store Inventory Management.

(v) the software component known as **Crystal Enterprise Professional and/or Crystal Reports Professional** licensed by SAP and imbedded in Oracle Retail Store Inventory Management.

(vi) the software component known as **Access Via™** licensed by Access Via of Seattle, Washington, and imbedded in Oracle Retail Signs and Oracle Retail Labels and Tags.

(vii) the software component known as **Adobe Flex™** licensed by Adobe Systems Incorporated of San Jose, California, and imbedded in Oracle Retail Promotion Planning & Optimization application.

(viii) the software component known as **Style Report™** developed and licensed by InetSoft Technology Corp. of Piscataway, New Jersey, to Oracle and imbedded in the Oracle Retail Value Chain Collaboration application.

(ix) the software component known as **DataBeacon™** developed and licensed by Cognos Incorporated of Ottawa, Ontario, Canada, to Oracle and imbedded in the Oracle Retail Value Chain Collaboration application.

You acknowledge and confirm that Oracle grants you use of only the object code of the VAR Applications. Oracle will not deliver source code to the VAR Applications to you. Notwithstanding any other term or condition of the agreement and this ordering document, you shall not cause or permit alteration of any VAR Applications. For purposes of this section, "alteration" refers to all alterations, translations, upgrades, enhancements, customizations or modifications of all or any portion of the VAR Applications including all reconfigurations, reassembly or reverse assembly, re-engineering or reverse engineering and recompilations or reverse compilations of the VAR Applications or any derivatives of the VAR Applications. You acknowledge that it shall be a breach of the agreement to utilize the relationship, and/or confidential information of the VAR Applications for purposes of competitive discovery.

The VAR Applications contain trade secrets of Oracle and Oracle's licensors and Customer shall not attempt, cause, or permit the alteration, decompilation, reverse engineering, disassembly or other reduction of the VAR Applications to a human perceivable form. Oracle reserves the right to replace, with functional equivalent software, any of the VAR Applications in future releases of the applicable program.

# **Contents**

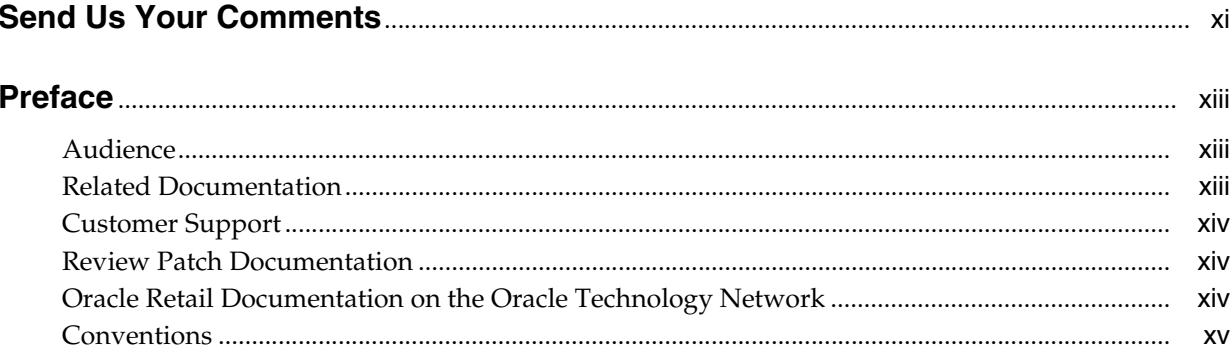

# 1 Introduction

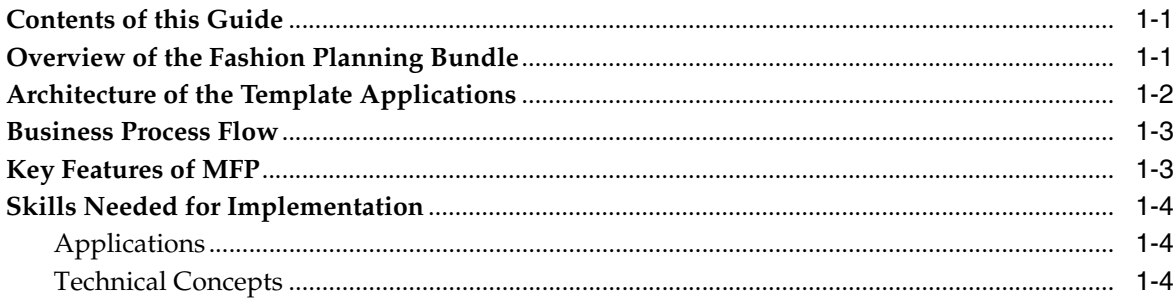

# 2 Implementation Considerations

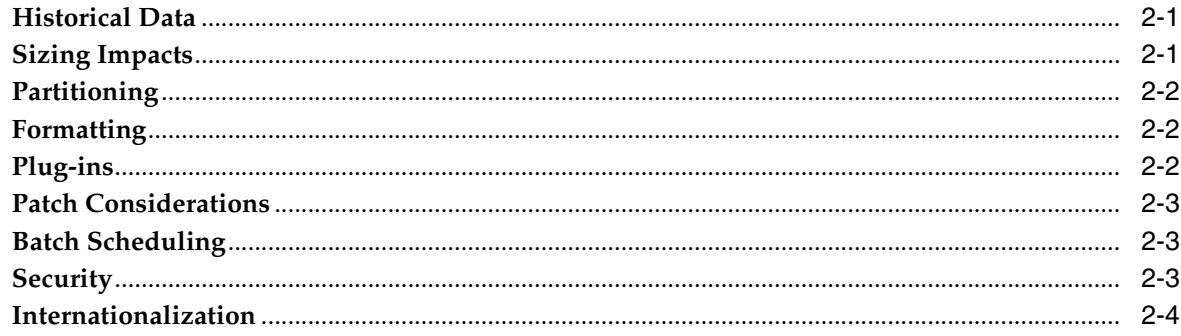

# 3 Build Scripts

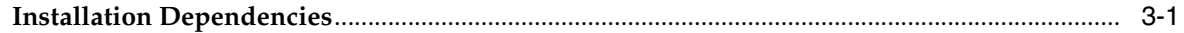

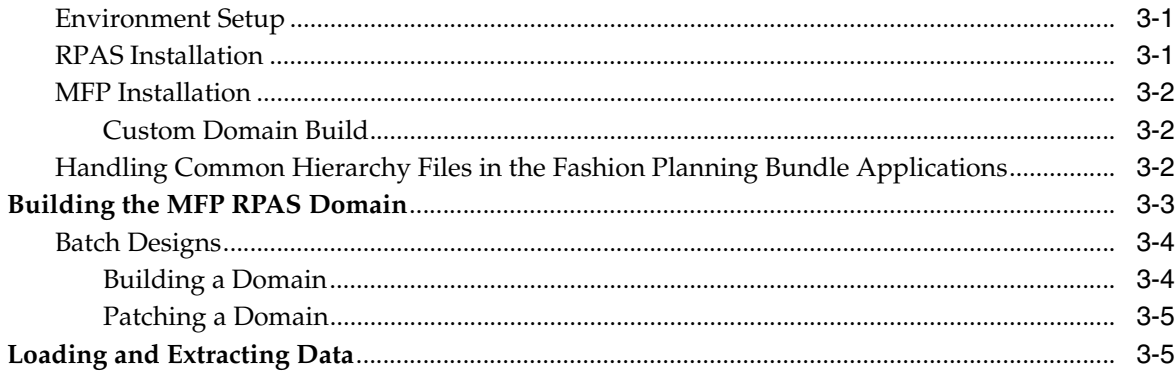

#### **RMS Integration**  $\overline{\mathbf{4}}$

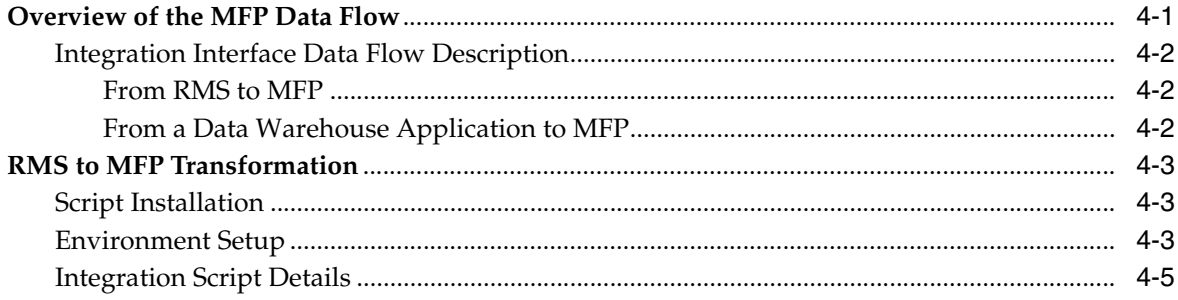

#### **Fashion Planning Bundle Integration**  $5\overline{)}$

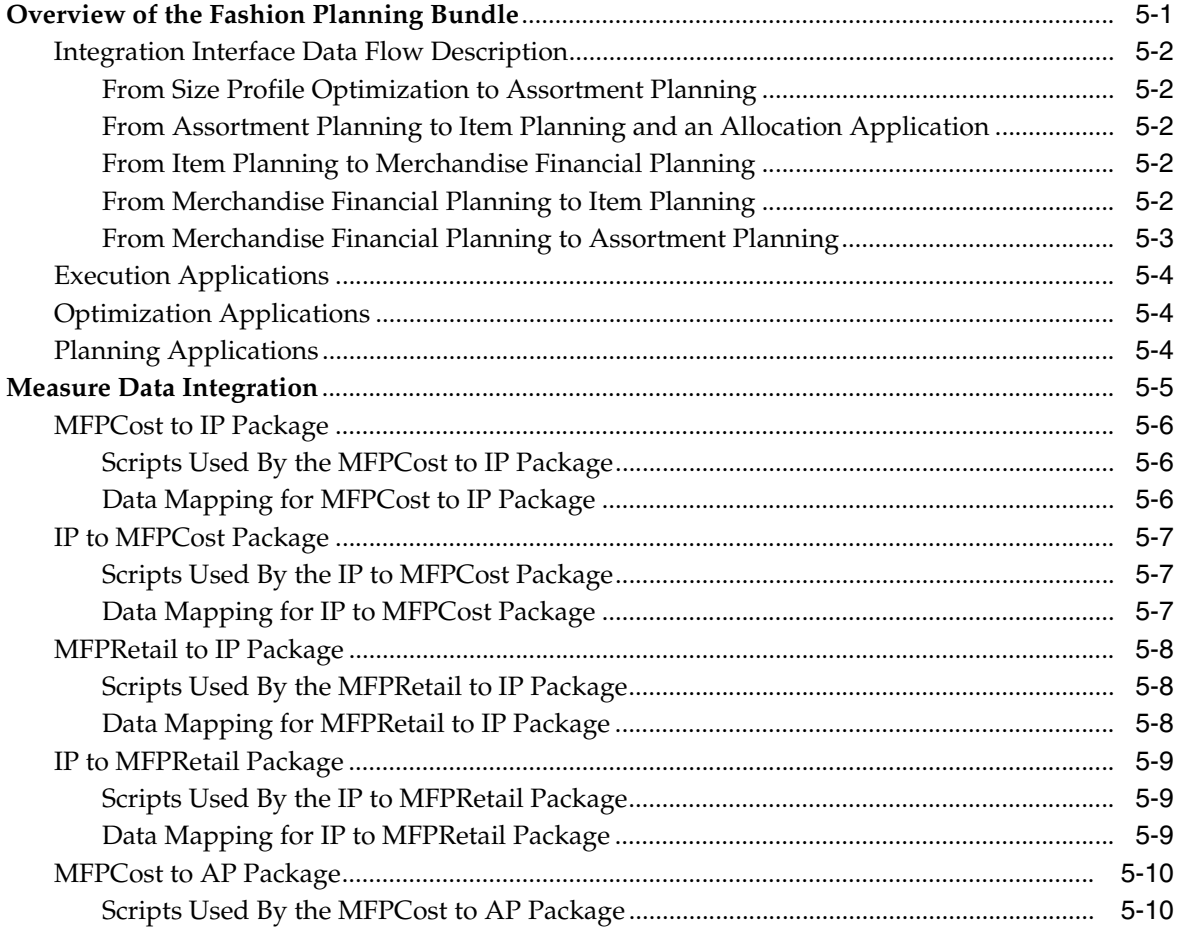

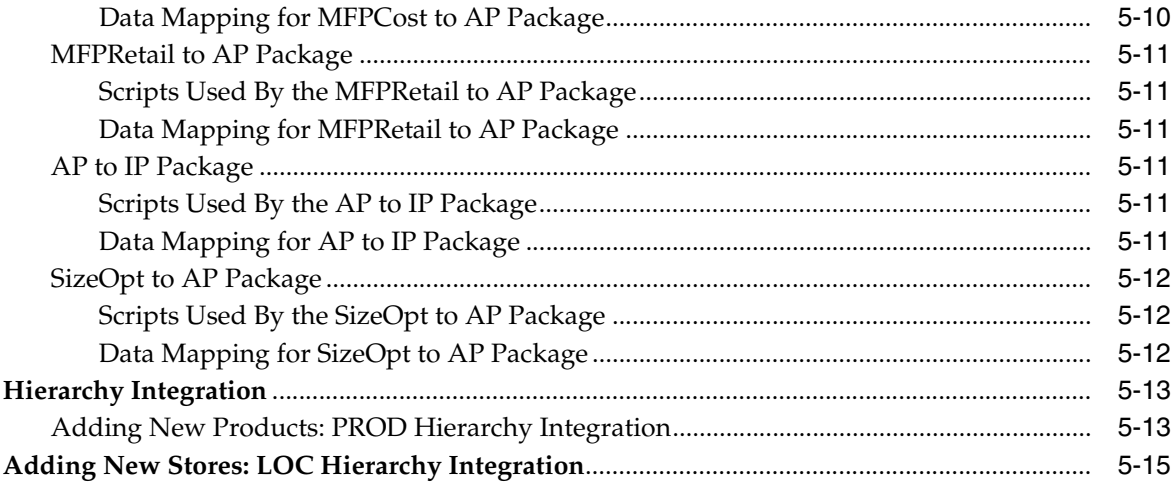

# 6 Batch Processing

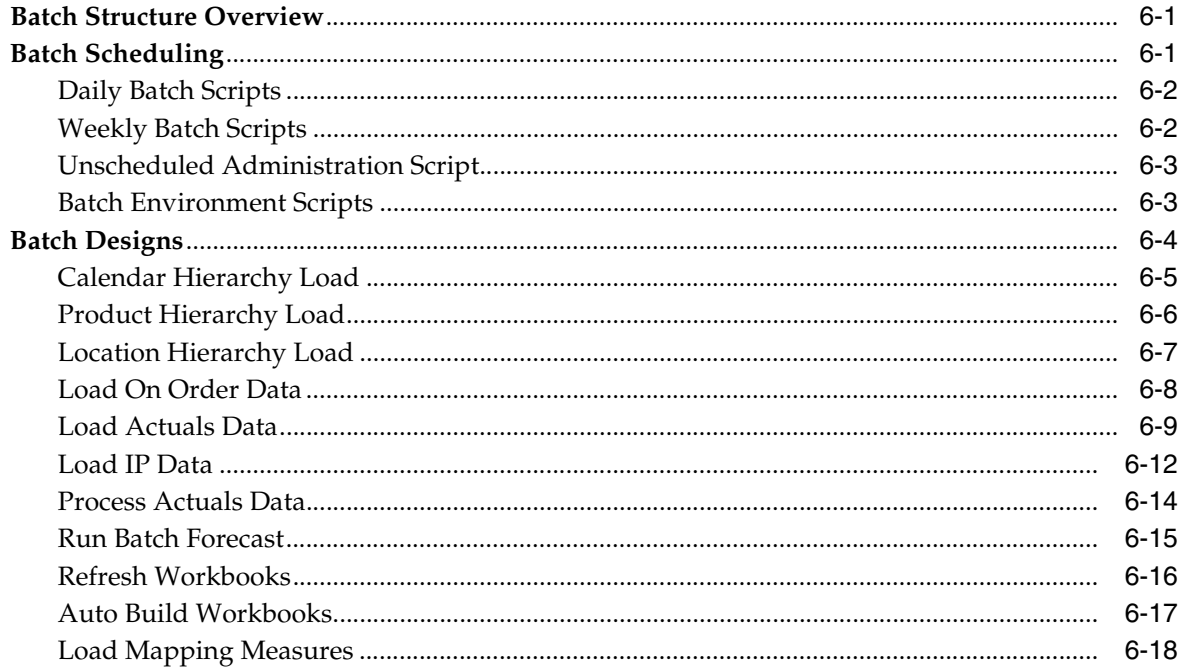

# <span id="page-8-0"></span>**List of Figures**

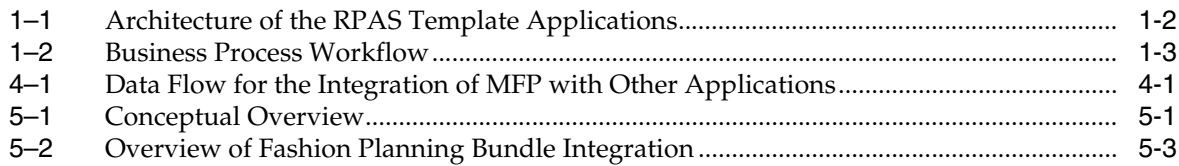

# <span id="page-9-0"></span>**List of Tables**

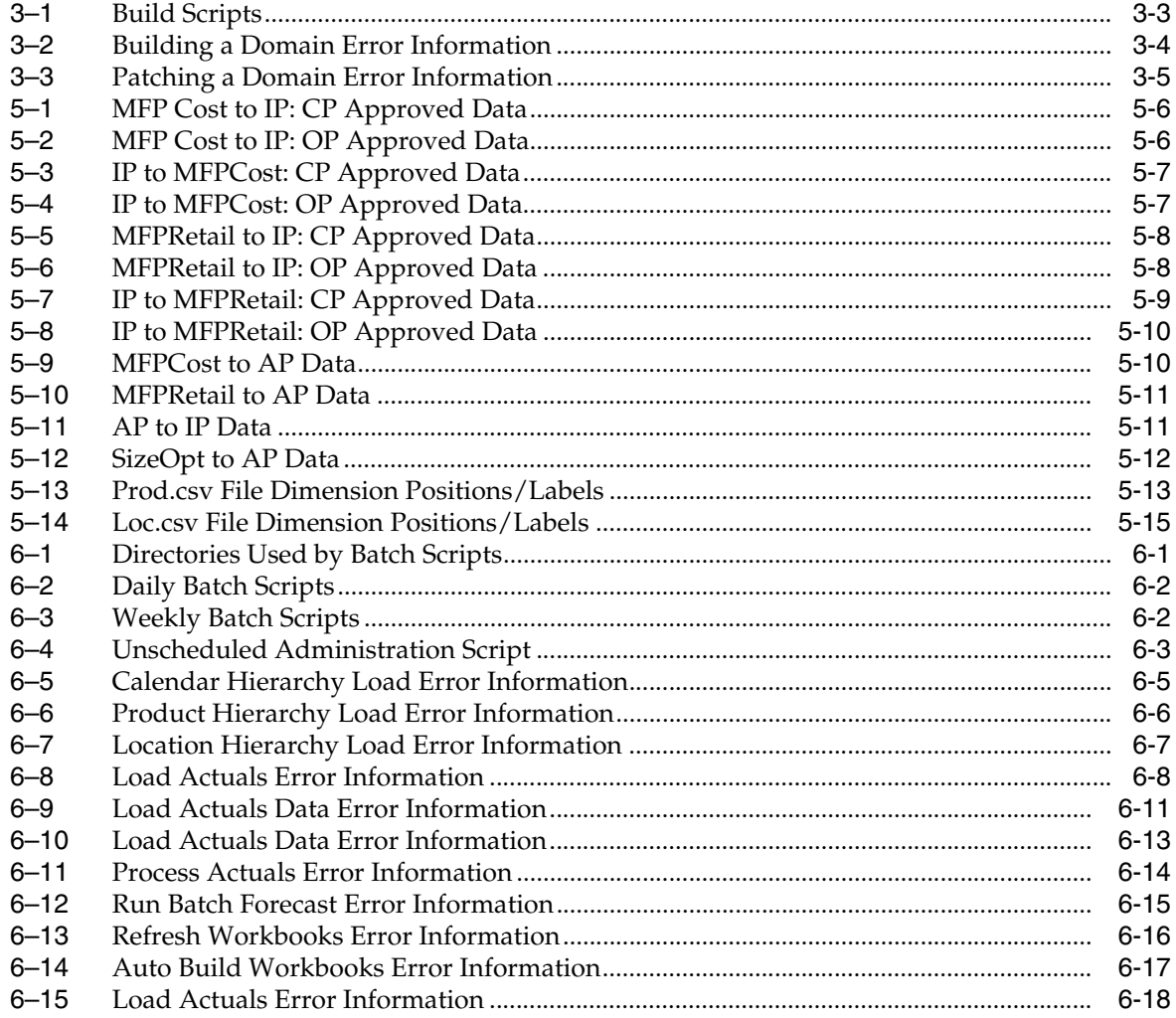

# **Send Us Your Comments**

<span id="page-10-0"></span>Oracle Retail Merchandise Financial Planning Operations Guide, Release 13.1.2.3

Oracle welcomes customers' comments and suggestions on the quality and usefulness of this document.

Your feedback is important, and helps us to best meet your needs as a user of our products. For example:

- Are the implementation steps correct and complete?
- Did you understand the context of the procedures?
- Did you find any errors in the information?
- Does the structure of the information help you with your tasks?
- Do you need different information or graphics? If so, where, and in what format?
- Are the examples correct? Do you need more examples?

If you find any errors or have any other suggestions for improvement, then please tell us your name, the name of the company who has licensed our products, the title and part number of the documentation and the chapter, section, and page number (if available).

**Note:** Before sending us your comments, you might like to check that you have the latest version of the document and if any concerns are already addressed. To do this, access the new Applications Release Online Documentation CD available on My Oracle Support and http://www.oracle.com. It contains the most current Documentation Library plus all documents revised or released recently.

Send your comments to us using the electronic mail address: retail-doc us@oracle.com

Please give your name, address, electronic mail address, and telephone number (optional).

If you need assistance with Oracle software, then please contact your support representative or Oracle Support Services.

If you require training or instruction in using Oracle software, then please contact your Oracle local office and inquire about our Oracle University offerings. A list of Oracle offices is available on our Web site at http://www.oracle.com.

# **Preface**

<span id="page-12-0"></span>Oracle Retail Operations Guides are designed so that you can view and understand the application's 'behind-the-scenes' processing, including such information as the following:

- Key system administration configuration settings
- Technical architecture
- Functional integration dataflow across the enterprise
- Batch processing

# <span id="page-12-1"></span>**Audience**

Anyone who has an interest in better understanding the inner workings of Merchandise Financial Planning can find valuable information in this guide. There are three audiences in general for whom this guide is written:

- System analysts and system operation personnel:
	- **–** who are looking for information about Merchandise Financial Planning processes internally or in relation to the systems across the enterprise.
	- **–** who operate Merchandise Financial Planning on a regular basis.
- Integrators and implementation staff who have the overall responsibility for implementing Merchandise Financial Planning into their enterprise.
- Business analysts who are looking for information about processes and interfaces to validate the support for business scenarios within Merchandise Financial Planning and other systems across the enterprise.

# <span id="page-12-2"></span>**Related Documentation**

For more information, see the following documents in the Oracle Retail Merchandise Financial Planning Release 13.1.2.3 documentation set:

- *Oracle Retail Merchandise Financial Planning Release Notes*
- *Oracle Retail Merchandise Financial Planning Retail Installation Guide*
- *Oracle Retail Merchandise Financial Planning Cost Installation Guide*
- *Oracle Retail Merchandise Financial Planning Retail User Guide*
- *Oracle Retail Merchandise Financial Planning Cost User Guide*

For more information about the Fashion Planning Bundle applications see the following documentation sets:

- Oracle Retail Item Planning documentation
- Oracle Retail Item Planning Configured for COE documentation
- Oracle Retail Clearance Optimization Engine documentation
- Oracle Retail Assortment Planning documentation
- Oracle Retail Size Profile Optimization documentation

For more information about RPAS and the ODI Enabled Integration, see the following documentation sets:

- Oracle Retail ODI Enabled Integration documentation
- Oracle Data Integrator documentation
- **Oracle Retail Predictive Application Server documentation**

## <span id="page-13-0"></span>**Customer Support**

To contact Oracle Customer Support, access My Oracle Support at the following URL:

https://support.oracle.com

When contacting Customer Support, please provide the following:

- Product version and program/module name
- Functional and technical description of the problem (include business impact)
- Detailed step-by-step instructions to re-create
- Exact error message received
- Screen shots of each step you take

# <span id="page-13-1"></span>**Review Patch Documentation**

When you install the application for the first time, you install either a base release (for example, 13.1) or a later patch release (for example, 13.1.2). If you are installing the base release, additional patch, and bundled hot fix releases, read the documentation for all releases that have occurred since the base release before you begin installation. Documentation for patch and bundled hot fix releases can contain critical information related to the base release, as well as information about code changes since the base release.

## <span id="page-13-2"></span>**Oracle Retail Documentation on the Oracle Technology Network**

Documentation is packaged with each Oracle Retail product release. Oracle Retail product documentation is also available on the following Web site:

http://www.oracle.com/technology/documentation/oracle\_retail.html

(Data Model documents are not available through Oracle Technology Network. These documents are packaged with released code, or you can obtain them through My Oracle Support.)

Documentation should be available on this Web site within a month after a product release.

# <span id="page-14-0"></span>**Conventions**

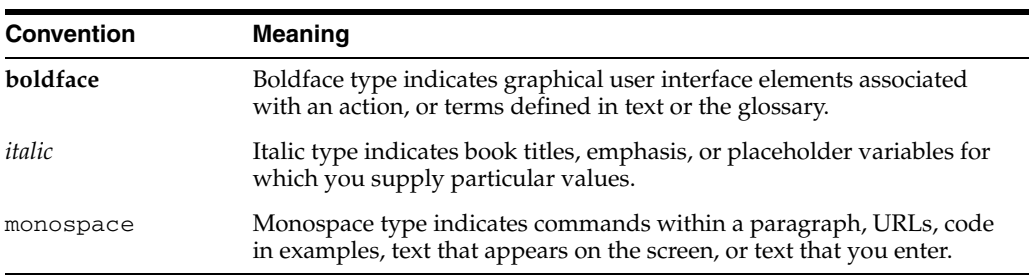

The following text conventions are used in this document:

# <span id="page-16-0"></span>**1 Introduction**

## Oracle Retail Merchandise Financial Planning (MFP) provides strategic and financial product planning functions. These functions support industry planning standards for pre-season and in-season processes. For a more detailed overview of the functionality within MFP, see the *Oracle Retail Merchandise Financial Planning Cost User Guide* and *Oracle Retail Merchandise Financial Planning Retail User Guide*.

# <span id="page-16-1"></span>**Contents of this Guide**

This implementation guide addresses the following topics:

- [Chapter 1, "Introduction"](#page-16-0). Overview of the MFP business workflow and skills needed for implementation.
- [Chapter 2, "Implementation Considerations"](#page-20-3). Explanation of the factors to take into consideration before performing the implementation.
- [Chapter 3, "Build Scripts"](#page-24-4). Information on building and patching the MFP RPAS domain.
- [Chapter 4, "RMS Integration"](#page-30-3). Overview of the RMS integration and explanation of the MFP data flow.
- [Chapter 5, "Fashion Planning Bundle Integration".](#page-36-3) Overview of the Fashion Planning Bundle integration.
- [Chapter 6, "Batch Processing"](#page-52-4). Explanation of batch scheduling and batch designs.

# <span id="page-16-2"></span>**Overview of the Fashion Planning Bundle**

The Fashion Planning Bundle is the integration of Item Planning (IP), Clearance Optimization Engine (COE), Assortment Planning (AP), Merchandise Financial Planning (MFP), and Size Profile Optimization (SPO) as a full-suite planning solution for fashion retailers.

For details on the integration, see [Chapter 5, "Fashion Planning Bundle Integration"](#page-36-3).

# <span id="page-17-1"></span><span id="page-17-0"></span>**Architecture of the Template Applications**

[Figure 1–1](#page-17-1) shows the architecture of the Oracle Retail Predictive Application Server (RPAS) template applications.

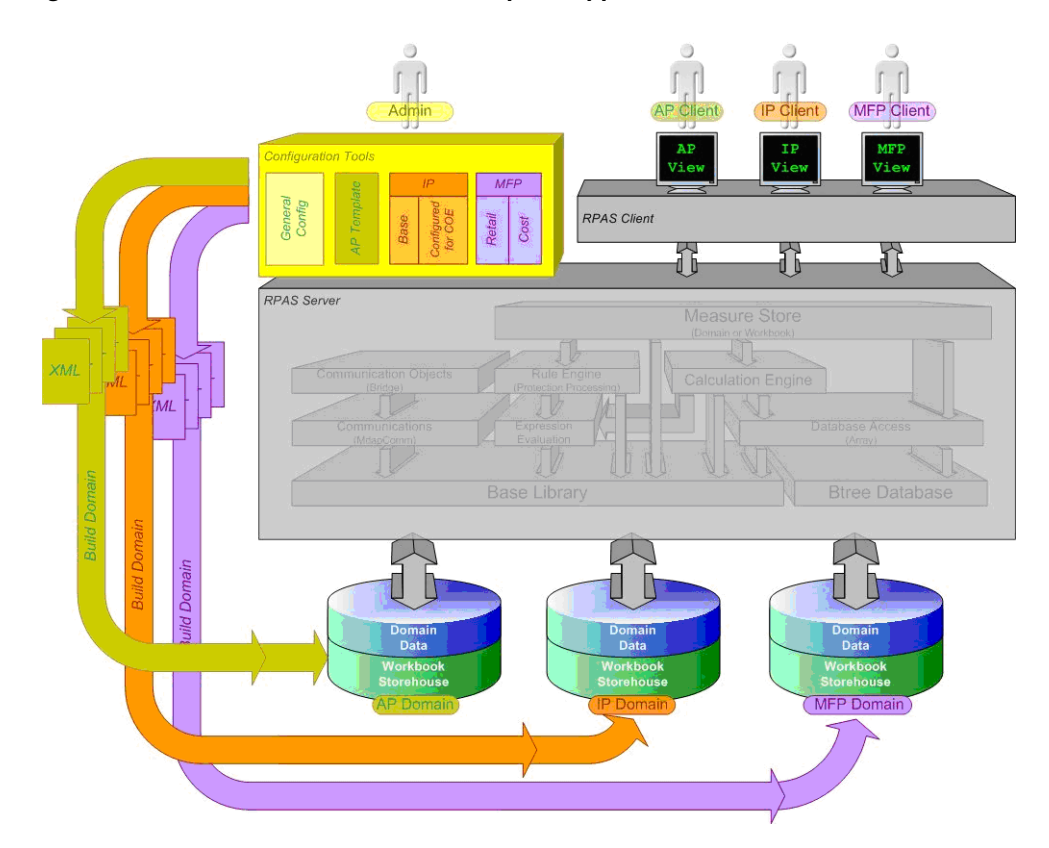

*Figure 1–1 Architecture of the RPAS Template Applications*

This diagram describes the RPAS template applications. In the truest sense, these templates are not applications in the same way that the RPAS client is an application since end-users are not presented a user interface specific to the template. The templates are pre-defined means by which to view specific types of data in the domain such that the RPAS client user interface is used to read and write to the domain.

The system administrator responsible for maintaining the RPAS Configuration Tools ensures that the appropriate templates are available. Each template has the following associated information to define its pre-defined attributes:

- **Measures**
- Special expressions
- Rules
- Workbook layout

A client requests to use one of the templates via the Configuration Tools. A number of XML files are then output which define the domain to be created. These XML files are used to build the specified domain incorporating all the attributes mentioned above that have been defined specifically.

Once the domain has been created, the end-user is able to access the domain data through the RPAS client. Based on the template used, workbooks, measures, rules, and so on are available to the end user.

## <span id="page-18-2"></span><span id="page-18-0"></span>**Business Process Flow**

[Figure 1–2](#page-18-2) shows a typical workflow for MFP.

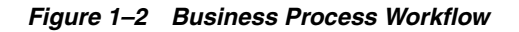

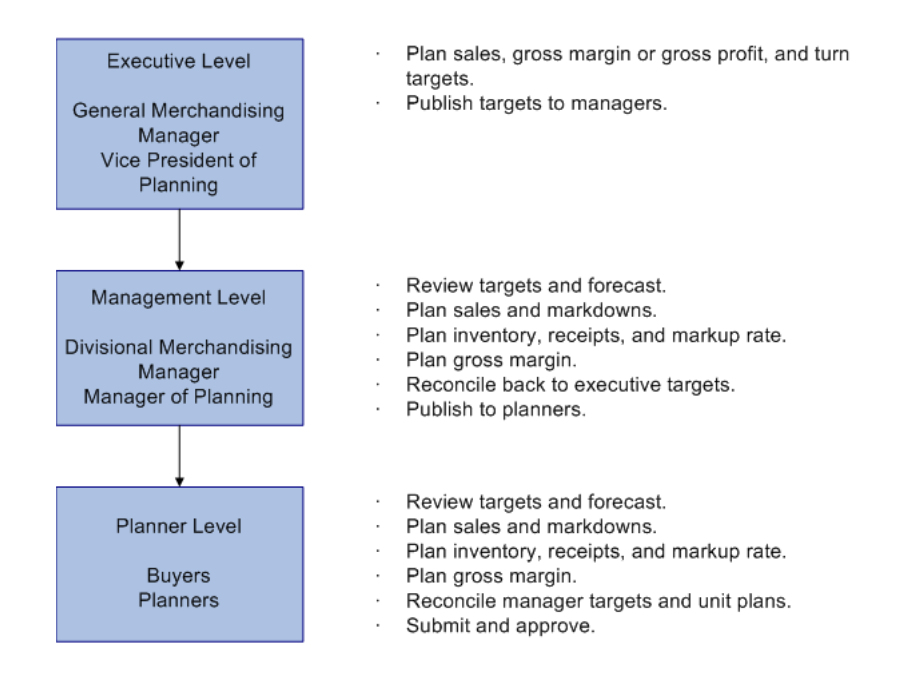

# <span id="page-18-1"></span>**Key Features of MFP**

MFP provides the following features:

- Setting and passing targets
- Creating a financial plan in a structured method
- Plan reconciliation
- Plan approval
- Plan maintenance
- **Replanning**
- Plan monitoring

# <span id="page-19-0"></span>**Skills Needed for Implementation**

The implementer needs an understanding of the following applications and technical concepts.

## <span id="page-19-1"></span>**Applications**

The implementer should understand interface requirements of the integrated applications and data sources for the master data, demand, and inventory history. For the Fashion Planning Bundle, the implementer needs this knowledge for the following applications:

- Oracle Retail Predictive Application Server
- Oracle Retail Assortment Planning
- Oracle Retail Item Planning
- Oracle Retail Clearance Optimization Engine
- Oracle Retail Merchandise Financial Planning
- Oracle Retail Size Profile Optimization
- Oracle Retail Data Warehouse (RDW)
- Oracle Retail Merchandising System (RMS)

## <span id="page-19-2"></span>**Technical Concepts**

The implementer should understand the following technical concepts:

- UNIX system administration, shell scripts, and job scheduling
- Performance constraints based on the retailer's infrastructure
- Technical architecture for MFP
- Retailer's hierarchical (SKU/store/day) data
- MFP batch processes
- How to set up an RPAS domain
- A basic understanding of RPAS configuration and how to use the RPAS Configuration Tools
- Understanding of how RPAS rule language works
- Understanding of measures and dimension constructs

<span id="page-20-3"></span><span id="page-20-0"></span>**2**

# **Implementation Considerations**

The following information needs to be considered before configuring MFP:

- **[Historical Data](#page-20-1)**
- **[Sizing Impacts](#page-20-2)**
- **[Partitioning](#page-21-0)**
- **[Formatting](#page-21-1)**
- [Plug-ins](#page-21-2)
- **[Patch Considerations](#page-22-0)**
- **[Batch Scheduling](#page-22-1)**
- **[Security](#page-22-2)**
- **[Internationalization](#page-23-0)**

## <span id="page-20-1"></span>**Historical Data**

It is recommended that you have at least two years of historical sales and inventory data for creating MFP targets. Less data can be used, but the more data that is available, the more statistical significance can be given to the MFP targets.

It is also important to have two years of history to produce an optimal forecast. Both MFP Cost and MFP Retail use the embedded forecast.

## <span id="page-20-2"></span>**Sizing Impacts**

The following factors can affect size requirements:

- Style-Color—number of style-colors. A style-color is the combination of the style information, such as fleece jacket, and color, such as, navy. Although the lowest level of planning within MFP is SubClass, data is loaded at the style-color level.
- Store—number of physical, Web, and other distinct retail outlets. Although store is not the lowest level of planning, data may be loaded at that level.
- Calendar—number of historical and future time periods in the domain. This impacts the overall size of the environment.
- Workbooks—amount of space used by workbooks. This is typically greater than the domain itself. The number of workbooks is related to the number of users.

# <span id="page-21-0"></span>**Partitioning**

Partitioning is done to avoid contention for resources. Building a workbook and committing data are two processes that can cause contention.

How data is partitioned has an impact on the business process. The MFP domain is defined as a global domain. For performance reasons, a single domain is not recommended. There should be an even distribution of users across a set of local domains. For example, men's merchandise could be in a domain, women's merchandise in a domain, and children's merchandise in a domain. When a user is committing data in the men's merchandise domain, this will not affect the users in the women's or children's domains because of the use of partitioning.

Consider the following questions when defining the partitioning of the domain:

- How do I partition to meet my business needs?
- How do I partition my users?
- How do I create groups of users to further partition the solution?

**Note:** The partitioning level in the MFP configuration is Group. It is recommended that this not be changed.

# <span id="page-21-1"></span>**Formatting**

Formatting can be done in the configuration or the workbook after the domain is built.

- In the configuration, an implementer can create generic styles for the measures and assign them to measure components or realized measures. For each measure, these styles can be overridden on each workbook template. Formatting can only be changed by using the RPAS Configuration Tools. For more information, see the *Oracle Retail Predictive Application Server Configuration Tools User Guide*.
- To set up worksheet sizes and placements, exception value formatting, gridlines, and other formatting, once the domain is built, the implementer or a user can instantiate a workbook of the template to set up specific formatting and use the Format menu. The implementer can then save the format to the template so that it is available to all users for any newly created workbooks. For information on how to use the Format menu, see the *Oracle Retail Predictive Application Server User Guide*.

## <span id="page-21-2"></span>**Plug-ins**

**Note:** There is no Configuration Tools plug-in for MFP.

Plug-ins are application-specific Java code modules that run inside and automate the RPAS Configuration Tools to assist the implementer with specific application configuration. There are rules that an implementer must follow when configuring an application. A plug-in makes such adherence easier by automating parts of the configuration process and validity-checking entries that are made.

# <span id="page-22-0"></span>**Patch Considerations**

With a new release, there are two types of patches that can affect the MFP RPAS domain:

Changes to the code in the RPAS libraries

The configuration is not affected by this type of patch. For these types of changes, applying the patch is a straightforward process.

Changes to the configuration

These types of changes can be more complex. If a retailer has customizations in the configuration, the customizations must be redone on the new configuration before the patch is installed.

## <span id="page-22-1"></span>**Batch Scheduling**

Batch scripts are lists of commands or jobs executed without human intervention. A batch window is the time frame in which the batch process must run. It is the upper limit on how long the batch can take. Batch scripts are used for importing and exporting data and for generating targets. The retailer needs to decide the best time for running batch scripts within the available batch window.

How often to upload updated sales and inventory data and how often to re-create targets needs to be determined.

- You have to consider at what interval to load the latest sales and inventory data. A weekly load of transactional type data is supported since the base intersection is at week. It is recommended that the information coming from other Fashion Bundle application be loaded daily.
- Product availability and seasonal changes can be reasons for recalculating the targets. It can also be triggered by the addition of new products and availability of substantial new sales and inventory history.

# <span id="page-22-2"></span>**Security**

To define workbook template security, the system administrator grants individual users, or user groups, access to specific workbook templates. Granting access to workbook templates provides users the ability to create, modify, save, and commit workbooks for the assigned workbook templates. Users are typically assigned to groups based on their user application (or solution) role. Users in the same group can be given access to workbook templates that belong to that group alone. Users can be assigned to more than one group and granted workbook template access without belonging to the user group that typically uses a specific workbook template. Workbook access is either denied, read-only, or full access. Read-only access allows a user to create a workbook for the template, but the user is not able to edit any values or commit the workbook. The read-only workbook can be refreshed.

When users save a workbook, they assign one of three access permissions to the workbook:

- World—Allow any user to open and edit the workbook.
- Group—Allow only those users in their same group to open and edit the workbooks.
- User—Allow no other users to open and edit the workbook.

**Note:** A user must have access to the workbook template in order to access the workbook, even if the workbook has world access rights.

For more information on security, see the *Oracle Retail Predictive Application Server Administration Guide*.

## <span id="page-23-0"></span>**Internationalization**

Translation is the process of interpreting and adapting text from one language into another. Although the code itself is not translated, components of the application that are translated may include the following, among others:

- Graphical user interface (GUI)
- Error messages

The following components are not translated:

- Documentation (Online Help, Release Notes, Installation Guide, User Guide, Operations Guide)
- Batch programs and messages
- Log files
- Configuration Tools
- **Reports**
- Demo data
- **Training Materials**

The RPAS platform supports associated solution extensions and solution templates.

- A solution extension includes a collection of code and generally available configurations. Typically, solution extensions are implemented by a retailer with minimal configuration.
- A solution template does not include code. A solution template is most typically implemented as a retailer configuration.

Oracle Retail releases the translations of the RPAS server and client, as well as strings from the solution extensions.

Translations of the solution templates, including MFP, are not released. Since the labels for measures, hierarchies, dimensions, and workbook templates, are typically changed by the retailer at implementation time, languages for the templates are not released. All templates have the ability to support multibyte characters.

# <span id="page-24-4"></span><span id="page-24-0"></span>**Build Scripts**

This chapter describes the scripts that must be executed to build the MFP RPAS domain.

# <span id="page-24-1"></span>**Installation Dependencies**

RPAS and MFP must be installed before setting up and configuring MFP.

- For information on installing RPAS, see the *Oracle Retail Predictive Application Server Installation Guide*.
- For information on installing MFP, see the *Oracle Retail Merchandise Financial Planning Retail Installation Guide* and the *Oracle Retail Merchandise Financial Planning Cost Installation Guide*.

## <span id="page-24-2"></span>**Environment Setup**

Before downloading the installation package to the UNIX server, a central directory structure to support the environment needs to be created. This central directory is referred to as MFP\_HOME. The UNIX user performing the installation needs to set up an environmental variable called MFP\_HOME in the user's profile:

export MFP\_HOME=*<full path name to MFP home>*

## <span id="page-24-3"></span>**RPAS Installation**

The Java-based RPAS installation programs that are included with the installation package are used to install the server-side RPAS components on UNIX operating systems.

The RPAS installer performs the following functions:

- Installs the RPAS server
- Installs the Configuration Tools on the server

On Windows, an InstallShield package is used to install the Configuration Tools.

Defines the DomainDaemon port

## <span id="page-25-0"></span>**MFP Installation**

In addition to the RPAS installer, the installation package also includes the Java-based RPAS installation program for the MFP application.

The MFP installer performs the following functions:

- Downloads the configuration and batch scripts into the \$MFP\_HOME/config and \$MFP\_HOME/bin directories
- Downloads a set of sample hierarchy and data files into the \$MFP\_HOME/input directory
- Builds a sample domain at:
	- **–** For MFP Cost, \$MFP\_HOME/domain/mfpcst
	- **–** For MFP Retail, \$MFP\_HOME/domain/mfprtl

#### <span id="page-25-1"></span>**Custom Domain Build**

To do a custom build of a domain:

- **1.** Change to the configuration directory: cd \$MFP\_HOME/config
- **2.** Update the globaldomainconfig.xml file with the correct domain paths. In addition, the groups that were part of the sample installation are replaced with the position information for the groups that are part of the retailer's hierarchy.
- **3.** Change to the bin directory: cd \$MFP\_HOME/bin
- **4.** Update the localdomainlist.cfg file with the correct paths for the local domains.
- **5.** If needed, update the default environment variables in environment.ksh.
- **6.** Execute the build\_mfp.ksh script: ./build\_mfp.ksh
- **7.** It is expected that the first time build\_mfp.ksh is executed, an error occurs when it tries to remove the old log file because a log file does not yet exist.

## <span id="page-25-2"></span>**Handling Common Hierarchy Files in the Fashion Planning Bundle Applications**

The following hierarchy files contain the superset of all the dimensions along the product, location, and calendar hierarchies:

- prod.hdr.csv.dat
- loc.hdr.csv.dat
- clnd.hdr.csv.dat

These common hierarchy files are shared among AP, IP, MFP, and SPO.

**Note:** The common hierarchy is not available for IP Configured for COE.

Each hdr.csv.dat (hdr) hierarchy file contains a header line that lists all the dimensions for which position information is contained in the file. The RPAS build process handles these hdr files, so that every application extracts the position information relevant to itself and ignores dimensions not configured in the application.

The filterHier utility is run on the hdr files to convert them into standard hierarchy files that are then passed to loadHier. The build process, which uses rpasInstall, can differentiate between standard and hdr hierarchy files. There is no need for the implementer to make any changes in the domain build process.

If using hdr files, the implementer needs to run filterHier before running loadHier. The filterHier utility converts the hdr files into standard hierarchy files that can be processed by loadHier. Note that there is no need to run filterHier if the standard hierarchy files are already available.

**Note:** The hdr files must reside outside the domain input directory before running filterHier. By default, the filterHier utility puts the newly created filtered hierarchy files into the input folder of the domain.

See the *Oracle Retail Predictive Application Server Administration Guide* for details on the RPAS utilities.

# <span id="page-26-0"></span>**Building the MFP RPAS Domain**

The following scripts are not part of a normal batch schedule but are executed only to build or patch a domain.

Table 3–1 lists the build scripts. These scripts are located in the \$MFP\_HOME/bin directory.

<span id="page-26-1"></span>

| <b>Description</b>                                                                | <b>Script Name</b>           | <b>Dependency</b> |
|-----------------------------------------------------------------------------------|------------------------------|-------------------|
| Build a domain                                                                    | build_mfp.ksh                | None              |
| Patch a domain when the<br>configuration changes do not affect<br>formatting      | patch_mfp_keepformats.ksh    | None              |
| Patch a domain when the<br>configuration changes require<br>updates to formatting | patch_mfp _deleteformats.ksh | None              |

*Table 3–1 Build Scripts*

## <span id="page-27-0"></span>**Batch Designs**

This section contains detailed information on the following build scripts:

- [Building a Domain](#page-27-1)
- [Patching a Domain](#page-28-0)

### <span id="page-27-1"></span>**Building a Domain**

**Script** build\_mfp.ksh

**Usage** build\_mfp.ksh

#### **Error Information**

<span id="page-27-2"></span>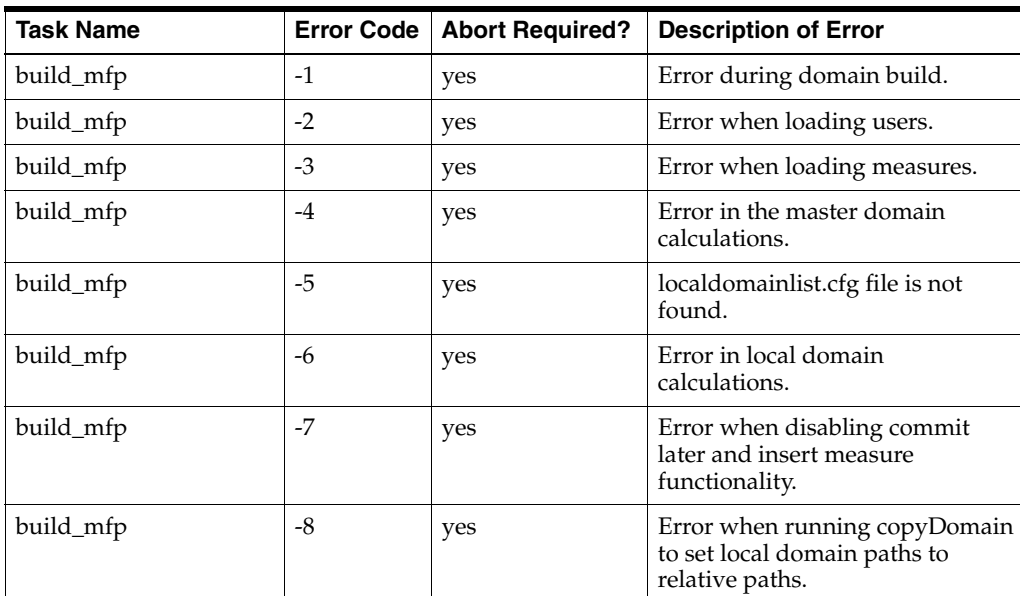

#### *Table 3–2 Building a Domain Error Information*

- The script uses the Configuration Tools rpasInstall utility to build a domain. See the *Oracle Retail Predictive Application Server Administration Guide* for details on this utility.
- The script also uses the following RPAS utilities: usermgr, mace, loadmeasure, copydomain, and domainprop. See the *Oracle Retail Predictive Application Server Administration Guide* for details on these utilities.
- All hierarchy and measure files need to be placed in \$MFP\_HOME/input before the execution of this script.
- The script creates four initial users: ac1, bu1, mo1, and td1. The passwords are initially set to be the same as the user ID.
- The commit later and insert measure functionality is disabled.

#### <span id="page-28-0"></span>**Patching a Domain**

When changes have been made to MFP that require changes to the domain, the following scripts are used to apply the patch to the domain.

**Script** patch\_mfp\_keepformats.ksh or patch\_mfp\_deleteformats.ksh

**Usage** patch\_mfp\_keepformats.ksh patch\_mfp\_deleteformats.ksh

#### **Error Information**

*Table 3–3 Patching a Domain Error Information*

<span id="page-28-2"></span>

| Task Name                                         |      |     | Error Code   Abort Required?   Description of Error |
|---------------------------------------------------|------|-----|-----------------------------------------------------|
| patch_mfp_keepformats<br>patch_mfp _deleteformats | -101 | ves | Error during domain patch.                          |

#### **Notes**

- The difference between the scripts is whether the formats are updated.
	- **–** The patch\_mfp\_keepformats.ksh script should be run if configuration changes do not affect formatting.
	- **–** The patch\_mfp\_deleteformats.ksh script should be run if the configuration requires formatting updates. This script removes all existing saved formats (template, group, and user).
- The scripts utilize the Configuration Tools rpasInstall utility to build a domain. See the *Oracle Retail Predictive Application Server Administration Guide* for details on this utility.

# <span id="page-28-1"></span>**Loading and Extracting Data**

Data is loaded into MFP using the standard RPAS approach. See the *Oracle Retail Predictive Application Server Administration Guide* for details on formatting the load data files and on the utilities that enable administrators to load data into RPAS. For information on integration scripts, see [Chapter 4](#page-30-3) and [Chapter 5](#page-36-3). For information on any other batch scripts, see [Chapter 6.](#page-52-4)

# <span id="page-30-3"></span><span id="page-30-0"></span>**RMS Integration**

This chapter describes the integration of MFP and RMS. For information about the Fashion Planning Bundle integration, see [Chapter 5, "Fashion Planning Bundle](#page-36-3)  [Integration".](#page-36-3)

# <span id="page-30-2"></span><span id="page-30-1"></span>**Overview of the MFP Data Flow**

[Figure 4–1](#page-30-2) shows the integration of MFP with other applications and the flow of data between the applications.

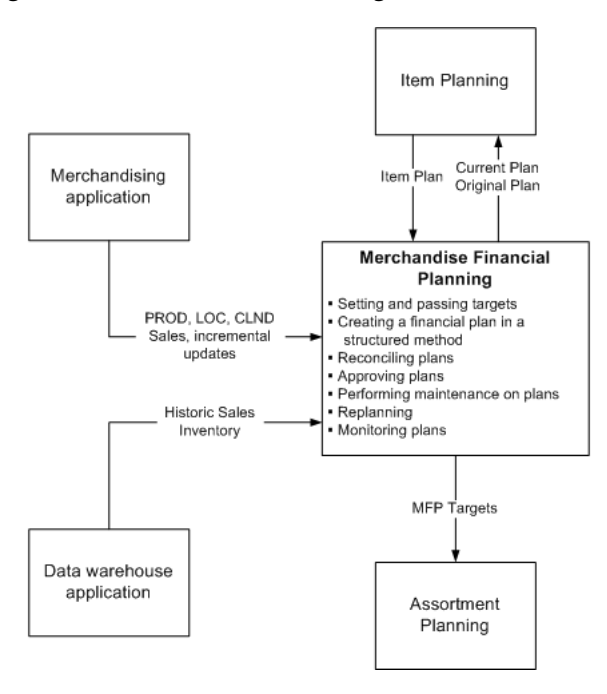

*Figure 4–1 Data Flow for the Integration of MFP with Other Applications*

## <span id="page-31-1"></span><span id="page-31-0"></span>**Integration Interface Data Flow Description**

These descriptions explain some of the data flows in [Figure 4–1.](#page-30-2) For information about the data flows between MFP, IP, and AP, see [Chapter 5, "Fashion Planning Bundle](#page-36-3)  [Integration".](#page-36-3)

### **From RMS to MFP**

**Note:** The integration between RMS and MFP includes only hierarchy, on order, and inventory data. All other data required by MFP are not part of the RMS/MFP integration.

Data for the following hierarchies is imported into MFP from RMS:

- Product (PROD) hierarchy
- Location (LOC) hierarchy
- Calendar (CLND) hierarchy

**Note:** Non-stockholding company stores and non-inventory items which are non-merchandise items, consignment, concession and deposit returns are sent from RMS to MFP but are not utilized in MFP.

Hierarchies are the structures used by an organization to define the relationships that exist between measures of data, products, locations, time, and other dimensions. These dimensions are represented within the Fashion Planning Bundle applications as hierarchies that correspond to an organization's structure, including all roll-ups.

The Product hierarchy provides the parent-child merchandise level relationships that are available within an application. The Location hierarchy provides the parent-child-location level relationships that are available within an application. Application data is presented at an intersection level of the Product, Location, and Calendar hierarchies.

In addition to the hierarchy files, MFP receives on order and inventory from RMS. These files are based at the week/style-color/store level and then aggregated to the planning levels in the MFP domain.

For additional details on the RMS/MFP integration from the perspective of RMS, see the RPAS/MFP - RMS Integration chapter of the *RMS Operations Guide - Volume 1*.

## <span id="page-31-2"></span>**From a Data Warehouse Application to MFP**

The following data is imported into MFP from a data warehouse application:

- Historic sales
- **Inventory**

# <span id="page-32-3"></span><span id="page-32-0"></span>**RMS to MFP Transformation**

This section details the process that is required to transform the extracted RMS files to create load ready files for the MFP solution.

## <span id="page-32-1"></span>**Script Installation**

- **1.** The RETLforRpas directory and MFPIntegration directory should be installed under the same directory. Both directory structures should overlap because MFP uses the schema and environment files of the RETLforRpas release. The RETLforRpas is part of the RMS release while the MFPIntegration directory is part of the MFP release.
- **2.** On some flavors of Unix, you may not have the nawk executable. You may only have the awk executable. In that case a soft link is needed to be created with the name nawk which will point to the awk executable.
- **3.** RETL should be installed in the machine.

## <span id="page-32-2"></span>**Environment Setup**

The following environment variables need to be set in the environment:

RMSE\_RPAS\_HOME points to the RMS release of RPAS Integration scripts directory

export RMSE\_RPAS\_HOME=\$MFP\_HOME

- The DATA DIR is the input and output directory. The RMS input files has to be copied to the DATA\_DIR directory. After the MFP transformation, the output files also will be stored in the same location. Once the processing is done, the processed input files will be transfer to the processed directory in the DATA\_DIR.
- RMSE\_RPAS\_HOME points to the RMS release of RPAS Integration scripts directory

export RMSE\_RPAS\_HOME=\$MFP\_HOME

As the RMS environment scripts uses the RDF\_HOME variable internally, this need to be set.

export RDF\_HOME=\$MFP\_HOME

The RMS Schema directory

export RMS\_RPAS\_SCHEMA\_DIR=\$RMSE\_RPAS\_HOME/rfx/schema/

The MFP Schema directory

export MFP\_SCHEMA\_DIR=\$MFP\_HOME/rfx/schema/

The intermediate data files are stored in the MFP\_TEMP\_DIR, If the input files are very huge, it is advisable to use a special Temp directory, rather than using the default OS temp directory. By default /tmp is taken as MFP\_TEMP\_DIR if this variable is not set.

export MFP\_TEMP\_DIR=\$MFP\_HOME/data

In addition to the variable described above, the following optional environment variables can be set:

■ ADD\_AT\_SIGN\_TO\_WH\_DESC: This variable is used by the mfp\_lochier.ksh. In the warehouse records if @ sign needs to be prefixed with warehouse name description field then this should be set to True. By default this feature is disabled. If this feature is required the following command should be executed in the environment.

export ADD\_AT\_SIGN\_TO\_WH\_DESC=True

PROCESS\_WAREHOUSE\_DATA: This variable is used by the mfp\_lochier.ksh. By default this variable is set to True. If you do not want the mfp\_lochier.ksh to process the warehouse data then this variable must be set as False.

export PROCESS\_WAREHOUSE\_DATA=False ENABLE\_INVENTORY\_RETAIL

ENABLE\_ON\_ORDER\_RETAIL

These two variables are used by the mfp\_inventory.ksh and mfp\_on\_order.ksh. The setting of these variables is dependent on the type of MFP being used. If you are using MFP Retail, you need to set these values to true to get the retail version of the inventory and on order files. By default both these variables are set to True. Use the following command in environment to disable them if you are instead using MFP Cost.

```
export ENABLE INVENTORY RETAIL=False
export 
ENABLE_ON_ORDER_RETAIL=False
```
■ ENABLE\_INVENTORY\_COST ENABLE\_ON\_ORDER\_COST

These two variables are used by the mfp\_inventory.ksh and mfp\_on\_order.ksh. The setting of these variables is dependent on the type of MFP being used. If you are using MFP Cost, you need to set these values to true to get the cost version of the inventory and on order files. By default both these variables are set to True. Use the following command in environment to disable them if you are instead using MFP Retail.

export ENABLE\_INVENTORY\_COST=False export ENABLE\_ON\_ORDER\_COST=False

## <span id="page-34-0"></span>**Integration Script Details**

This section outlines the scripts that will be run to transform the RMS files to load into MFP. These scripts reside in the \$MFP\_HOME/rfx/src directory. As previously stated, the input files and output files are in the \$DATA\_DIR.

- Script name: mfp\_calhier.ksh Description: Transforms exported calendar hierarchy data from RMS to MFP-loadable format. Input data file(s): rmse\_rpas\_clndmstr.dat Output file(s): clnd.csv.dat Params: None
- Script name: mfp\_prodhier.ksh Description: Transforms exported product hierarchy data from RMS to MFP-loadable format. Input file(s): rmse\_rpas\_item\_master.dat, rmse\_rpas\_merchhier.dat Output file(s): prod.csv.dat Params: None
- Script name: mfp\_lochier.ksh Description: Transforms exported location hierarchy data from RMS to MFP-loadable format. Input data file(s): rmse\_rpas\_orghier.dat, rmse\_rpas\_store.dat and rmse\_rpas\_ wh.dat Output file(s): loc.csv.dat Params: None
- Script name: mfp\_inventory.ksh Description: Transforms the extracted Inventory data from RMS to an MFP-loadable format. Required input data file: rmse\_mfp\_inventory.W.dat Optional Input data file: rmse\_mfp\_inventory.I.dat Output file(s): Params: None
- Script name: mfp\_on\_order.ksh Description: Transforms the extracted On-order data from RMS into an MFP-loadable format. Required input data file(s): rmse\_mfp\_onorder.dat Output file(s): mfp\_inventory\_retail.csv.ovr, mfp\_inventory\_cost.csv.ovr Params: None

Once the processing is done, the processed input files are transferred to the processed directory in the \$DATA\_DIR. The output files need to be transferred to the MFP domains input directory in order to load. For more information, see the [Chapter 5,](#page-36-3)  ["Fashion Planning Bundle Integration"](#page-36-3).

# <span id="page-36-3"></span><span id="page-36-0"></span>**Fashion Planning Bundle Integration**

This chapter describes the data mappings between Fashion Planning Bundle applications as well as hierarchy integration.

## <span id="page-36-1"></span>**Overview of the Fashion Planning Bundle**

This section describes the integration between solutions within the Fashion Planning Bundle. It does not describe external integrations.

The Fashion Planning Bundle is a full-suite planning solution for fashion retailers that integrates the following: Item Planning (IP), Clearance Optimization Engine (COE), Assortment Planning (AP), Merchandise Financial Planning (MFP), and Size Profile Optimization (SPO).

[Figure 5–1](#page-36-2) shows the conceptual overview of the integration of these products.

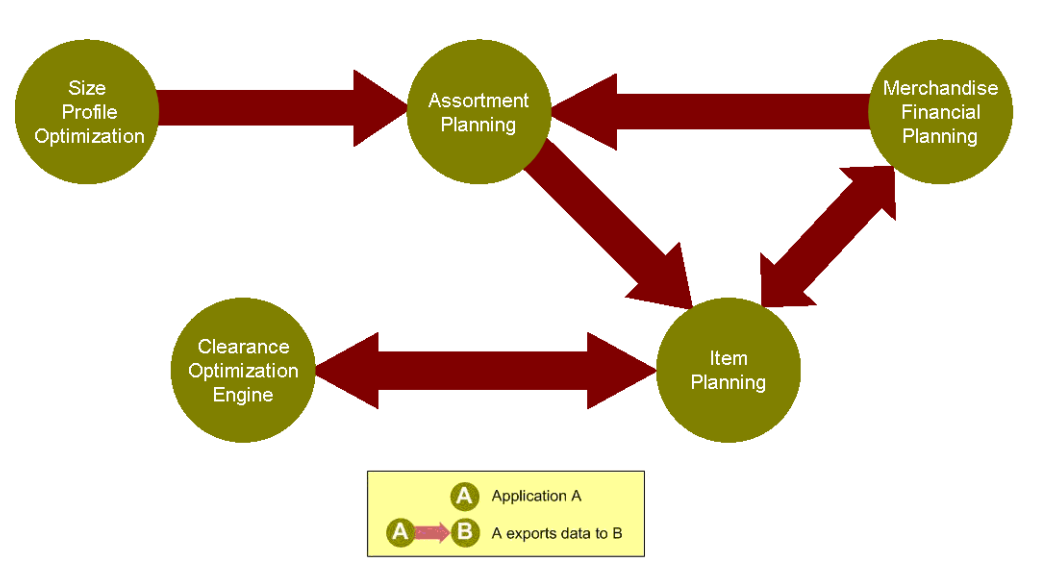

<span id="page-36-2"></span>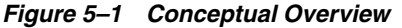

This solution supports data sharing among these applications. Note that the data sharing functionality is not dependent on the presence of all these applications. The defined data sharing between any of the applications works for the entire suite as well as for a subset of the applications.

## <span id="page-37-1"></span><span id="page-37-0"></span>**Integration Interface Data Flow Description**

These descriptions explain the each of the data flows in [Figure 5–1](#page-36-2).

## **From Size Profile Optimization to Assortment Planning**

The following data is imported from SPO to AP:

- Store-level size profiles
- Store-clustered size profiles
- **Escalation levels**
- Pre-Pack quantities
- Pre-Pack labels
- Pre-Pack descriptions

The size profiles are used in AP to take the final AP receipt plan for each planned Style-Color to the Style-Color-Size/Location level. This enables the product to be tailored to the consumer selling patterns at each specific location.

SPO can group stores based on historical data into clusters, and these clusters can be used as a basis for creating Pre-Packs.

For more information on SPO, see the Oracle Retail Size Profile Optimization documentation.

## <span id="page-37-2"></span>**From Assortment Planning to Item Planning and an Allocation Application**

The following data is exported from AP to IP and an allocation application:

**Buy Plan** 

AP sends the buy plan to IP and the allocation application. The allocation application can use the sales plan or receipt plan created by AP to determine what inventory is allocated to stores. IP uses the pre-buying period assortment plan to track the performance of items during the buying period and to provide a framework to respond accordingly.

## <span id="page-37-3"></span>**From Item Planning to Merchandise Financial Planning**

The following data is exported from IP to MFP:

Item plan

MFP takes data from IP to create MFP targets.

## <span id="page-37-4"></span>**From Merchandise Financial Planning to Item Planning**

The following data is exported from MFP to IP:

MFP current and original plans

The current and original plans are used by IP to help with the creation of item plans.

## <span id="page-38-0"></span>**From Merchandise Financial Planning to Assortment Planning**

The following data is exported from MFP to AP:

■ MFP Targets

MFP targets are critical inputs into the AP process. They define the financial goals for that buying period. AP uses these targets to determine the number of options it should carry, the number of weeks it should carry them, and the amount of markdown it can afford in order to meet the targets for sales and gross margin.

[Figure 5–2](#page-38-1) shows the applications and data flow that are part of the Fashion Planning Bundle.

*Figure 5–2 Overview of Fashion Planning Bundle Integration*

<span id="page-38-1"></span>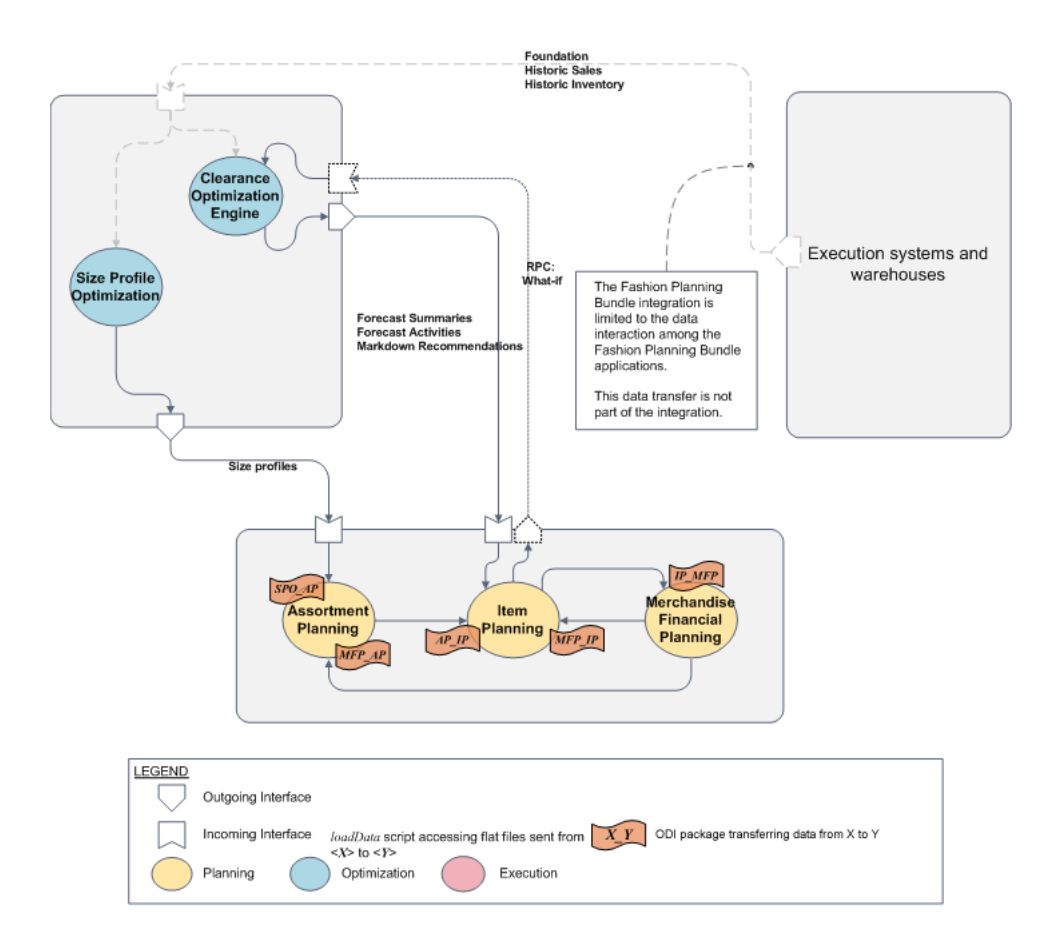

The applications shown in the diagram are in the following categories:

- **[Execution Applications](#page-39-0)**
- **[Optimization Applications](#page-39-1)**
- **[Planning Applications](#page-39-2)**

## <span id="page-39-0"></span>**Execution Applications**

**Note:** Full data transfers from the execution applications are not part of the Fashion Planning Bundle integration. They are included in the diagram to illustrate that historical data needs to be obtained from applications outside the applications included in the Fashion Planning Bundle.

The execution applications provide the foundation and historical data that is input to the optimization applications.

- A data warehouse application provides the initial load of sales and inventory data.
- A merchandising application provides the daily and weekly data updates, or deltas, of the sales and inventory data. It provides data updates of master information such as styles, prices, stores, and so on.

## <span id="page-39-1"></span>**Optimization Applications**

The optimization applications take the foundation and historical data and produce size and markdown recommendations that are used by the planning applications.

SPO creates profiles of the optimal size distribution by both merchandise category and store. This gives you insight into consumer demand patterns by size. These size profiles feed into AP.

For more information on SPO, see the Oracle Retail Size Profile Optimization documentation. For more information on AP, see the Oracle Retail Assortment Planning documentation.

COE provides markdown recommendations and forecasts that enable retailers to make informed markdown decisions. What-if data feeds back into COE from IP. COE is only available with IP configured for COE.

For more information on COE, see the Oracle Retail Clearance Optimization Engine documentation. For more information on IP, see the Oracle Retail Item Planning documentation.

## <span id="page-39-2"></span>**Planning Applications**

The planning applications take data from the optimization applications and create plans for the retailer.

- AP creates buy plans for the retailer based on size profiles from SPO and MFP targets from MFP. The buy plans feeds into IP.
- IP takes the buy plan from AP and MFP targets from MFP to create an item plan. When configured for COE, markdown data from COE is also used. IP output feeds back into MFP. What-if data feeds back into COE to create new markdown plans.
- MFP takes data from IP to create MFP targets. Based on financial goals, the MFP targets determine how much merchandise should be available in a store in order to meet the goals. MFP targets are fed into AP and IP.

# <span id="page-40-0"></span>**Measure Data Integration**

The following data integration points for each application-to-application package are described in this section:

- **[MFPCost to IP Package](#page-41-0)**
- [IP to MFPCost Package](#page-42-0)
- **[MFPRetail to IP Package](#page-43-0)**
- [IP to MFPRetail Package](#page-44-0)
- [MFPCost to AP Package](#page-45-0)
- **[MFPRetail to AP Package](#page-46-0)**
- [AP to IP Package](#page-46-3)
- [SizeOpt to AP Package](#page-47-0)

The scripts listed in each section are listed in the following directory: \$RPAS\_HOME/scripts/integration/ODI

## <span id="page-41-1"></span><span id="page-41-0"></span>**MFPCost to IP Package**

The following information is about the MFP Cost to IP integration.

## **Scripts Used By the MFPCost to IP Package**

- mfp\_to\_ip\_init.ksh
- mfp\_to\_ip\_finalize.ksh

## <span id="page-41-2"></span>**Data Mapping for MFPCost to IP Package**

<span id="page-41-3"></span>The CP Approved data is sent when mowpappcpnewb is set to TRUE.

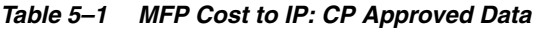

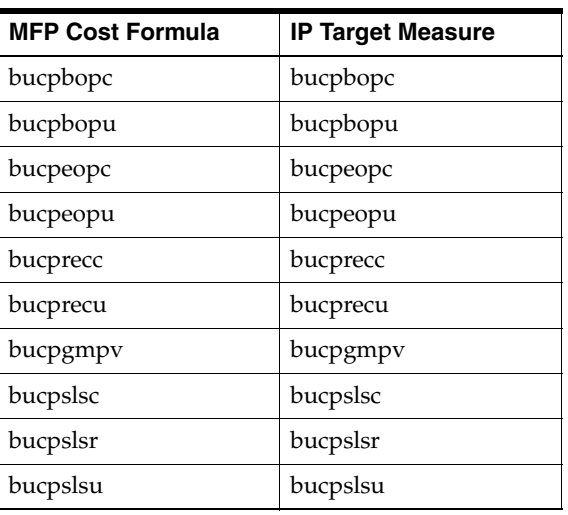

The OP Approved data is sent when mowpappopnewb is set to TRUE.

| <b>MFP Cost Formula</b> | <b>IP Target Measure</b> |
|-------------------------|--------------------------|
| buopbopc                | buopbopc                 |
| buopbopu                | buopbopu                 |
| buopeopc                | buopeopc                 |
| buopeopu                | buopeopu                 |
| buoprecc                | buoprecc                 |
| buoprecu                | buoprecu                 |
| buopgmpv                | buopgmpv                 |
| buopslsc                | buopslsc                 |
| buopslsr                | buopslsr                 |
| buopslsu                | buopslsu                 |

<span id="page-41-4"></span>*Table 5–2 MFP Cost to IP: OP Approved Data*

## <span id="page-42-1"></span><span id="page-42-0"></span>**IP to MFPCost Package**

The following information is about the IP to MFPCost integration.

## **Scripts Used By the IP to MFPCost Package**

- ip\_to\_mfp\_init.ksh
- ip\_to\_mfp\_finalize.ksh

## <span id="page-42-2"></span>**Data Mapping for IP to MFPCost Package**

<span id="page-42-3"></span>The CP Approved data is sent when ipcpappnewb is set to TRUE.

*Table 5–3 IP to MFPCost: CP Approved Data*

| <b>IP Formula</b> | <b>MFP Cost Target</b><br>Measure |
|-------------------|-----------------------------------|
| ipcpbopc          | ipcpbopc                          |
| ipcpbopu          | ipcpbopu                          |
| ipcpeopc          | ipcpeopc                          |
| ipcpeopu          | ipcpeopu                          |
| ipcpgmpv          | ipcpgmpv                          |
| ipcprecc          | ipcprecc                          |
| ipcprecu          | ipcprecu                          |
| ipcpslsr          | ipcpslsr                          |
| ipcpslsu          | ipcpslsu                          |
| ipcpslsc          | ipcpslsc                          |

The OP Approved data is sent when ipopappnewb is set to TRUE.

<span id="page-42-4"></span>*Table 5–4 IP to MFPCost: OP Approved Data*

| <b>IP Formula</b> | <b>Target MFP Cost</b><br>Measure |
|-------------------|-----------------------------------|
| ipopbopc          | ipopbopc                          |
| ipopbopu          | ipopbopu                          |
| ipopeopc          | ipopeopc                          |
| ipopeopu          | ipopeopu                          |
| ipopgmpv          | ipopgmpv                          |
| ipoprecc          | ipoprecc                          |
| ipoprecu          | ipoprecu                          |
| ipopslsr          | ipopslsr                          |
| ipopslsu          | ipopslsu                          |
| ipopslsc          | ipopslsc                          |

## <span id="page-43-1"></span><span id="page-43-0"></span>**MFPRetail to IP Package**

The following information is about the MFPRetail to IP integration.

## **Scripts Used By the MFPRetail to IP Package**

- mfp\_to\_ip\_init.ksh
- mfp\_to\_ip\_finalize.ksh

## <span id="page-43-2"></span>**Data Mapping for MFPRetail to IP Package**

The CP Approved data is sent when mowpappcpnewb is set to TRUE.

<span id="page-43-3"></span>*Table 5–5 MFPRetail to IP: CP Approved Data*

| <b>MFP Retail Formula</b>                        | <b>IP Target Measure</b> |
|--------------------------------------------------|--------------------------|
| bucpbopc                                         | bucpbopc                 |
| bucpbopu                                         | bucpbopu                 |
| bucpeopc                                         | bucpeopc                 |
| bucpeopu                                         | bucpeopu                 |
| bucprecc                                         | bucprecc                 |
| bucprecu                                         | bucprecu                 |
| bucpbopr                                         | bucpbopr                 |
| bucpicogsc                                       | bucpcogsc                |
| bucpeopr                                         | bucpeopr                 |
| bucpigmpv                                        | bucpgmpv                 |
| bucpmkdpromor +<br>bucpmkdpermr +<br>bucpmkdclrr | bucpmkdr                 |
| bucprecr                                         | bucprecr                 |
| bucpslsregr +<br>bucpslsclrr +<br>bucpslspror    | bucpslsr                 |
| bucpslsregu +<br>bucpslsclru +<br>bucpslsprou    | bucpslsu                 |

The OP Approved data is sent when mowpappopnewb is set to TRUE.

<span id="page-43-4"></span>*Table 5–6 MFPRetail to IP: OP Approved Data*

| <b>MFP Retail Formula</b> | <b>IP Target Measure</b> |
|---------------------------|--------------------------|
| buopbopc                  | buopbopc                 |
| buopbopu                  | buopbopu                 |
| buopeopc                  | buopeopc                 |
| buopeopu                  | buopeopu                 |
| buoprecc                  | buoprecc                 |
| buoprecu                  | buoprecu                 |
| buopbopr                  | buopbopr                 |

| <b>MFP Retail Formula</b>                       | <b>IP Target Measure</b> |
|-------------------------------------------------|--------------------------|
| buopicogsc                                      | buopcogsc                |
| buocpeopr                                       | buocpeopr                |
| buopigmpy                                       | buopgmpv                 |
| buopmkdpromor+<br>buopmkdpermr +<br>buopmkdclrr | buopmkdr                 |
| buoprecr                                        | buoprecr                 |
| buopslsregr +<br>buopslsclrr +<br>buopslspror   | buopslsr                 |
| buopslsregu +<br>buopslsclru +<br>buopslsprou   | buopslsu                 |

*Table 5–6 (Continued)MFPRetail to IP: OP Approved Data*

## <span id="page-44-1"></span><span id="page-44-0"></span>**IP to MFPRetail Package**

The following information is about the IP to MFPRetail integration.

## **Scripts Used By the IP to MFPRetail Package**

- ip\_to\_mfp\_init.ksh
- ip\_to\_mfp\_finalize.ksh

## <span id="page-44-2"></span>**Data Mapping for IP to MFPRetail Package**

The CP Approved data is sent when ipcpappnewb is set to TRUE.

<span id="page-44-3"></span>*Table 5–7 IP to MFPRetail: CP Approved Data*

| <b>IP Formula</b> | <b>MFP Retail Target</b><br>Measure |
|-------------------|-------------------------------------|
| ipcpbopc          | ipcpbopc                            |
| ipcpbopu          | ipcpbopu                            |
| ірсреорс          | ipcpeopc                            |
| ipcpeopu          | ipcpeopu                            |
| ipcpgmpv          | ipcpgmpv                            |
| ipcprecc          | ipcprecc                            |
| ipcprecu          | ipcprecu                            |
| ipcpslsr          | ipcpslsr                            |
| ipcpslsu          | ipcpslsu                            |
| ipcpbopr          | ipcpbopr                            |
| ipcpeopr          | ipcpeopr                            |
| ipcprecr          | ipcprecr                            |

<span id="page-45-3"></span>*Table 5–8 IP to MFPRetail: OP Approved Data*

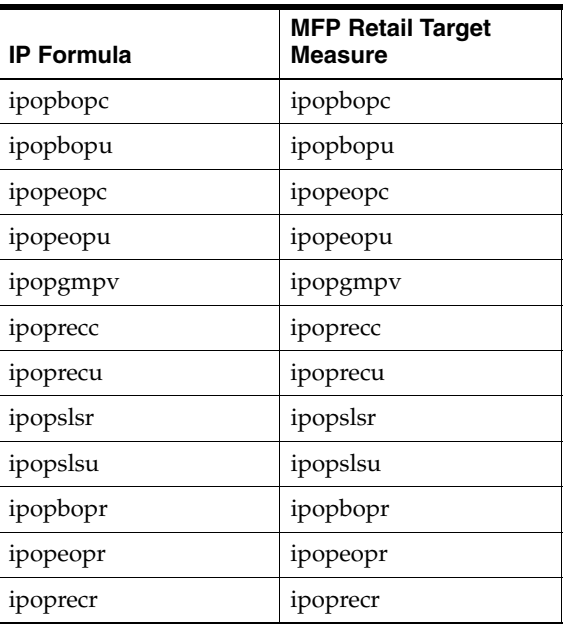

## <span id="page-45-1"></span><span id="page-45-0"></span>**MFPCost to AP Package**

The following information is about the MFPCost to AP integration.

## **Scripts Used By the MFPCost to AP Package**

- mfp\_to\_ap\_init.ksh
- mfp\_to\_ap\_finalize.ksh

## <span id="page-45-2"></span>**Data Mapping for MFPCost to AP Package**

Data is sent when mowpappcpnewb is set to TRUE.

<span id="page-45-4"></span>*Table 5–9 MFPCost to AP Data*

| <b>MFP Cost Formula</b> | <b>AP Target Measure</b> |
|-------------------------|--------------------------|
| bucpgmpv                | mfcpposgmr               |
| bucprecc                | mfcprecc                 |
| bucprecu                | mfcprecu                 |
| bucpslsu                | mfcpslsu                 |
| bucpslsr                | mfcpslsr                 |

## <span id="page-46-1"></span><span id="page-46-0"></span>**MFPRetail to AP Package**

The following information is about the MFPRetail to AP integration.

## **Scripts Used By the MFPRetail to AP Package**

- mfp\_to\_ap\_init.ksh
- mfp\_to\_ap\_finalize.ksh

## <span id="page-46-2"></span>**Data Mapping for MFPRetail to AP Package**

Data is sent when mowpappcpnewb is set to TRUE.

<span id="page-46-6"></span>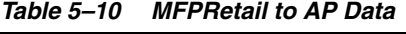

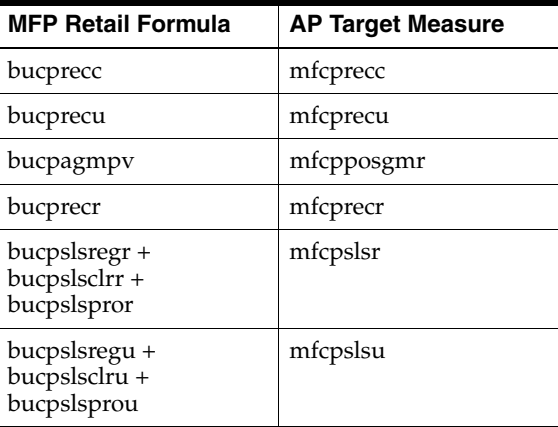

## <span id="page-46-4"></span><span id="page-46-3"></span>**AP to IP Package**

The following information is about the AP to IP integration.

## **Scripts Used By the AP to IP Package**

- ap\_to\_ip\_init.ksh
- ap\_to\_ip\_finalize.ksh

#### <span id="page-46-5"></span>**Data Mapping for AP to IP Package**

Data is sent when populated (not NA).

<span id="page-46-7"></span>*Table 5–11 AP to IP Data*

| <b>AP Formula</b> | <b>IP Target Measure</b> |
|-------------------|--------------------------|
| bpcpwksclru       | bpcpwksclru              |
| bpcpwksregu       | bpcpwksregu              |
| bpcsfpcstu        | bpcsfpcstu               |
| bpcsfprtlu        | bpcsfprtlu               |
| bpcpexitweekdt    | bpcpexitweekdt           |
| bpcpstartweekdt   | bpcpstartweekdt          |
| bpcsbopc          | bpcsbopc                 |
| bpcsbopr          | bpcsbopr                 |
| bpcsbopu          | bpcsbopu                 |

| <b>AP Formula</b> | <b>IP Target Measure</b> |
|-------------------|--------------------------|
| bpcseopc          | bpcseopc                 |
| bpcseopr          | bpcseopr                 |
| bpcseopu          | bpcseopu                 |
| bpcsmkdclrr       | bpcsmkdclrr              |
| bpcsmkdpermr      | bpcsmkdpermr             |
| bpcsmkdpromor     | bpcsmkdpromor            |
| bpcsclrprcu       | bpcsclrprcu              |
| bpcspromoprcr     | bpcspromoprcr            |
| bpcspermprcr      | bpcspermprcr             |
| bpcsrecc          | bpcsrecc                 |
| bpcsrecr          | bpcsrecr                 |
| bpcsrecu          | bpcsrecu                 |
| bpcsslsclrc       | bpcsslsclrc              |
| bpcsslsclrr       | bpcsslsclrr              |
| bpcsslsclru       | bpcsslsclru              |
| bpcpprepacku      | bpcpprepacku             |
| bpcsstrcntu       | bpcsstrcntu              |

*Table 5–11 (Continued)AP to IP Data*

## <span id="page-47-1"></span><span id="page-47-0"></span>**SizeOpt to AP Package**

The following information is about the SizeOpt (also known as SPO) to AP integration.

#### **Scripts Used By the SizeOpt to AP Package**

- sizeopt\_to\_ap\_init.ksh
- sizeopt\_to\_ap\_finalize.ksh

#### <span id="page-47-2"></span>**Data Mapping for SizeOpt to AP Package**

Data is sent when populated (not NA).

<span id="page-47-3"></span>*Table 5–12 SizeOpt to AP Data*

| <b>AP Target Measure</b> |
|--------------------------|
| sztyclssszmapb           |
| sztyarchsp1up            |
| sztyarchsp2up            |
| sztyarchsp3up            |
| sztyarachsp4up           |
| sztysizeprflup           |
| szwpescleveltx           |
| szwpssncodeb             |
|                          |

# <span id="page-48-0"></span>**Hierarchy Integration**

If all of the Fashion Planning Bundle applications are on one server or their domains are accessible from one server (for example, through NFS mounts), you only need to run each hierarchy integration package once. However, if you are integrating applications across different servers, the listed integration steps must be repeated with different contexts and agents once for each server is integrated.

## <span id="page-48-1"></span>**Adding New Products: PROD Hierarchy Integration**

Sometimes it is required to add new products/SKUs to the PROD hierarchies. But each application's PROD hierarchy typically contains different dimensions. Therefore, the Fashion Planning Bundle provides an integration package named Broadcast PROD Hierarchy that adds new products while maintaining the hierarchy synchronization between all applications.

To add new products, create a prod.csv file (in CSV format) that defines the following information for each new product:

<span id="page-48-2"></span>

| <b>Dimension Position / Label</b> |
|-----------------------------------|
| <b>SKU</b>                        |
| <b>SKU_LABEL</b>                  |
| <b>SKUP</b>                       |
| <b>SKUP_LABEL</b>                 |
| <b>SKUG</b>                       |
| <b>SKUG_LABEL</b>                 |
| <b>CLR</b>                        |
| <b>CLR_LABEL</b>                  |
| SKP1                              |
| SKP1_LABEL                        |
| SKP <sub>2</sub>                  |
| SKP2_LABEL                        |
| <b>VDRC</b>                       |
| <b>VDRC LABEL</b>                 |
| <b>VNDR</b>                       |
| <b>VNDR_LABEL</b>                 |
| <b>CLGP</b>                       |
| <b>CLGP_LABEL</b>                 |
| <b>SCLS</b>                       |
| <b>SCLS_LABEL</b>                 |
| <b>CLASS</b>                      |
| <b>CLASS LABEL</b>                |
| <b>ITGP</b>                       |
| <b>ITGP_LABEL</b>                 |

*Table 5–13 Prod.csv File Dimension Positions/Labels*

| <b>Dimension Position / Label</b> |
|-----------------------------------|
| PL <sub>1</sub>                   |
| PL1 LABEL                         |
| PL <sub>2</sub>                   |
| PL2 LABEL                         |
| <b>DEPT</b>                       |
| DEPT LABEL                        |
| <b>PGRP</b>                       |
| PGRP LABEL                        |
| <b>DVSN</b>                       |
| <b>DVSN LABEL</b>                 |
| <b>CMPP</b>                       |
| <b>CMPP LABEL</b>                 |

*Table 5–13 (Continued)Prod.csv File Dimension Positions/Labels*

The dimensions in Table 5–13 are the union or superset of the PROD hierarchies for all Fashion Planning Bundle applications. An example file named prod.csv is provided under the \$RPAS\_HOME/doc directory. You can edit a copy of the file using a spreadsheet program or text editor.

Once the new products and their attributes have been added to prod.csv, perform the following steps to add the products to all applications:

- **1.** Place the updated prod.csv file in the \$RPAS\_HOME directory.
- **2.** In the Projects pane in Designer, open the **Interfaces** folder, then the **Packages** folder.
- **3.** Double-click **Broadcast PROD Hierarchy**.
- **4.** Select the context/agents appropriate to the application domain locations.

Note that the value of the FPB\_APPS environment variable for the agent.sh process determines which domains to update. See the *Oracle Retail ODI Enabled Integration Implementation Guide* for an example of the FPB\_APPS setup.

For more information about each application's PROD hierarchy, see that application's user guide.

# <span id="page-50-0"></span>**Adding New Stores: LOC Hierarchy Integration**

The procedure for adding new stores is similar to that of adding new products. The package Broadcast LOC Hierarchy adds new stores, while maintaining the hierarchy synchronization between applications.

To add new stores, create a loc.csv file (in CSV format) that defines the following information for each new store:

| <b>Dimension Position/Label</b> |
|---------------------------------|
| STR                             |
| STR_LABEL                       |
| <b>DSTR</b>                     |
| <b>DSTR_LABEL</b>               |
| <b>RGN</b>                      |
| <b>RGN LABEL</b>                |
| AREA                            |
| AREA LABEL                      |
| CHNL                            |
| <b>CHNL LABEL</b>               |
| <b>CHN</b>                      |
| CHN BAEL                        |
| COMP                            |
| COMP LABEL                      |

<span id="page-50-1"></span>*Table 5–14 Loc.csv File Dimension Positions/Labels*

The dimensions in Table 5–14 are the union or superset of the LOC hierarchies for all Fashion Planning Bundle applications. An example file named loc.csv is provided under the \$RPAS\_HOME/doc directory. You can edit a copy of the file using a spreadsheet program or text editor.

Once the new stores and their attributes have been added to loc.csv, perform the following steps to add the stores to all applications:

- **1.** Place the updated loc.csv file in the \$RPAS\_HOME directory.
- **2.** In the Projects pane in Designer, open the **Interfaces** folder, then the **Packages** folder.
- **3.** Double-click **Broadcast LOC Hierarchy**.
- **4.** Select the context/agents appropriate to the application domain locations.

Note that the value of the FPB\_APPS environment variable for the agent.sh process determines which domains to update. See the *Oracle Retail ODI Enabled Integration Implementation Guide* for an example of the FPB\_APPS setup.

For more information about each application's LOC hierarchy, see that application's user guide.

# <span id="page-52-4"></span><span id="page-52-0"></span>**Batch Processing**

This chapter contains all the scripts that are needed to run and maintain the MFP environment.

# <span id="page-52-3"></span><span id="page-52-1"></span>**Batch Structure Overview**

The following directories are used by the batch scripts. These directories are subdirectories of the \$MFP\_HOME directory.

| <b>Directory Name</b> | <b>Content of the Directory</b>                                                                                                    |  |
|-----------------------|----------------------------------------------------------------------------------------------------|--|
| bin                   | Batch scripts                                                                                                    |  |
| config                | MFP template configuration                                                                                                    |  |
| domain                | Domains                                                                                                    |  |
| input                 | Input files for building the domain                                                                                                    |  |
| logs                  | Log files from running any of the batch scripts                                                                                              |  |
|                       | A system administrator can scan the logs for any errors,<br>exceptions, or failures. If there are none, the batch completed<br>successfully. |  |
| temp                  | Temporary files used by the batch scripts                                                                                                    |  |

*Table 6–1 Directories Used by Batch Scripts*

## <span id="page-52-2"></span>**Batch Scheduling**

Scheduling of the batch scripts are in the following categories:

- [Daily Batch Scripts](#page-53-0)
- **[Weekly Batch Scripts](#page-53-1)**
- [Unscheduled Administration Script](#page-54-0)

The following information is included in the tables for each batch script:

- A short description of the script
- The name of the script
- The directory in the \$MFP\_HOME/bin directory where the batch script is found
- Dependencies on other batch scripts

For a detailed description of each script, see [Batch Designs](#page-55-0).

## <span id="page-53-0"></span>**Daily Batch Scripts**

The daily batch scripts are run every day before executing the weekly batch scripts.

[Table 6–2](#page-53-4) lists information on the daily batch script. For more information on the Load Actuals and Export to IP scripts, see [RMS to MFP Transformation](#page-32-3) in [Chapter 4](#page-30-3).

<span id="page-53-4"></span><span id="page-53-2"></span>

| <b>Description</b> | <b>Script Name</b> | <b>Batch Directory</b> | <b>Dependency</b> |
|--------------------|--------------------|------------------------|-------------------|
| Backup             | N/A                | N/A                    | N/A               |
| Export to AP       | exportToAP.ksh     | bin                    | Backup            |
| Export to $IP$     | exportToIP.ksh     | bin                    | Backup            |
| Load Actuals       | loadactuals.ksh    | bin                    | Backup            |

*Table 6–2 Daily Batch Scripts*

## <span id="page-53-1"></span>**Weekly Batch Scripts**

The daily batch scripts are run before executing the weekly batch scripts.

Table 6–3 lists information on the weekly batch scripts.

<span id="page-53-3"></span>

| <b>Description</b>                                                   | <b>Script Name</b> | <b>Batch Directory</b> | <b>Dependency</b>                                                                                                |
|----------------------------------------------------------------------|--------------------|------------------------|----------------------------------------------------------------------------------------------------|
| Backup                                                               | N/A                | N/A                    | N/A                                                                                                    |
| Export to AP                                                         | exportToAP.ksh     | bin                    | Backup                                                                                                    |
| Export to IP                                                         | exportToIP.ksh     | bin                    | Backup                                                                                                    |
| Calendar Hierarchy Load                                              | loadhier.ksh       | loadhier               | Backup                                                                                                    |
| Product Hierarchy Load                                               | loadhier.ksh       | loadhier               | Backup                                                                                                    |
| Location Hierarchy Load                                              | loadhier.ksh       | loadhier               | Backup                                                                                                    |
| Load on order data                                                   | loadactuals.ksh    | bin                    | Calendar Hierarchy Load,<br>Product Hierarchy Load,<br>Location Hierarchy Load                                   |
| Load Actuals data                                                    | loadactuals.ksh    | bin                    | Calendar Hierarchy Load,<br>Product Hierarchy Load,<br>Location Hierarchy Load                                   |
| Load IP data                                                         | loadactuals.ksh    | bin                    | Calendar Hierarchy Load,<br>Product Hierarchy Load,<br>Location Hierarchy Load,<br>and export file ready from IP |
| Propagate inventory and<br>aggregate data for all<br>planning levels | processactuals.ksh | actualize              | Load on order data, Load<br>Actuals data                                                                         |
| Generate sales forecast                                              | runforecast.ksh    | forecast               | Load on order data, Load<br>Actuals data                                                                         |
| Refresh existing workbooks                                           | refresh.ksh        | workbook               | Generate sales forecast                                                                                          |
| Note: This script is optional.                                       |                    |                        |                                                                                                    |
| Auto build workbooks<br>placed on queue                              | autobuild.ksh      | workbook               | None                                                                                                    |
| Note: This script is optional.                                       |                    |                        |                                                                                                    |

*Table 6–3 Weekly Batch Scripts*

## <span id="page-54-0"></span>**Unscheduled Administration Script**

The following script is not part of a normal batch schedule. This script is run as a one-off process to perform the specified activity.

Table 6–4 lists information on the unscheduled administration script.

*Table 6–4 Unscheduled Administration Script*

<span id="page-54-2"></span>

| <b>Description</b> | <b>Script Name</b> | <b>Batch Directory</b> | Dependency |
|--------------------|--------------------|------------------------|------------|
| Load mapping       | loadactuals.ksh    | bin                    | None       |

## <span id="page-54-1"></span>**Batch Environment Scripts**

These scripts are included in the other batch scripts to control logging and set environment variables.

The first script, message.ksh, controls the overall logging. The script writes batch script details to a daily log file. The daily log file is created in the \$MFP\_HOME/logs directory. The format of the file name is MnthID\_Day.log, for example, Apr\_02.log.

The second script, environment.ksh, is called at the beginning of every batch script. This script sets the following environment variables:

- export MFP\_CONFIGNAME=mfprtl for MFP Retail and mfpcst for MFP Cost
- export MFP\_DOMAINHOME=\$MFP\_HOME/domain
- export MFP\_MASTERDOMAIN=\$MFP\_DOMAINHOME/mfprtl for MFP Retail and mfpcst for MFP Cost
- export MFP\_CONFIGHOME=\$MFP\_HOME/config
- export MFP\_EXPORT=\$MFP\_HOME/export
- export MFP\_EXPORT\_TOAP=\$MFP\_HOME/exportToAP
- export MFP\_INPUTHOME=\$MFP\_HOME/input
- export MFP\_LOG\_DIR=\$MFP\_HOME/logs
- export MFP\_LIB=\$MFP\_HOME/bin
- export MFP\_TEMP=\$MFP\_HOME/temp
- export MFP\_BATCH=\$MFP\_HOME/bin
- export LOGLEVEL=all

The LOGLEVEL parameter can be set to any of the RPAS supported logging levels—all, profile, debug, audit, information, warning, error, and none.

# <span id="page-55-0"></span>**Batch Designs**

This section contains detailed information on the following batch scripts:

- [Auto Build Workbooks](#page-68-0)
- [Calendar Hierarchy Load](#page-56-0)
- [Product Hierarchy Load](#page-57-0)
- **[Load Actuals Data](#page-60-0)**
- [Load IP Data](#page-63-0)
- [Load On Order Data](#page-59-0)
- [Load Mapping Measures](#page-69-0)
- [Location Hierarchy Load](#page-58-0)
- [Process Actuals Data](#page-65-0)
- [Refresh Workbooks](#page-67-0)
- **[Run Batch Forecast](#page-66-0)**

Some of the scripts have a command line argument to set the maximum number of processes that need to be run in parallel. Setting this argument can help speed up the performance of independent tasks on local domains. The default is 1.

## <span id="page-56-0"></span>**Calendar Hierarchy Load**

#### **Script**

loadhier.ksh

#### **Usage**

loadhier.ksh <hierarchy> <purgeage> <maxprocesses>

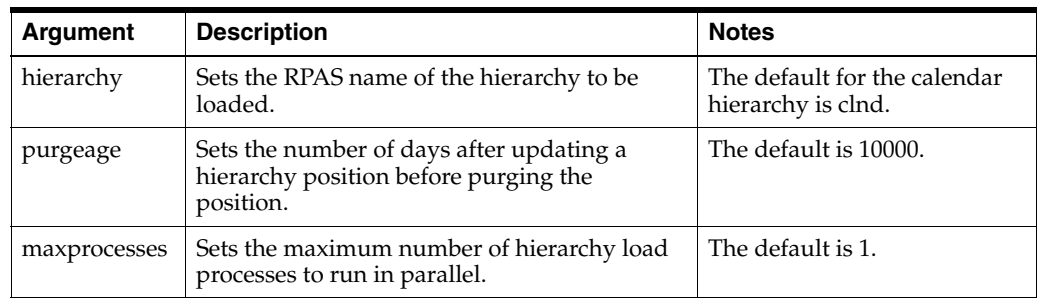

## **Example**

loadhier.ksh clnd 10000 10

#### **Error Information**

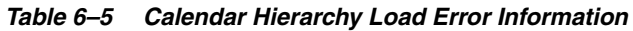

<span id="page-56-1"></span>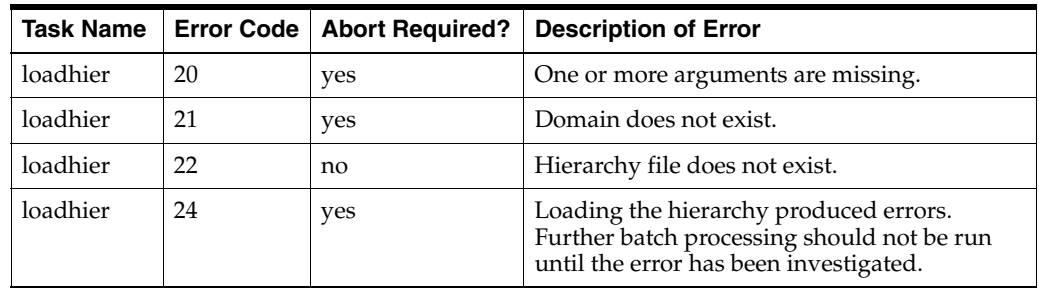

- Before running this script, a clnd.dat file must exist in the input directory of the domain. This can be created by running the transformation scripts to transform the RMS files. For more information, see [Chapter 4, "RMS Integration".](#page-30-3)
- This script uses the RPAS loadHier utility. See the *Oracle Retail Predictive Application Server Administration Guide* for details on this utility.
- The calendar, product, and location hierarchy loads can be run in any order.

## <span id="page-57-0"></span>**Product Hierarchy Load**

#### **Script**

loadhier.ksh

### **Usage**

loadhier.ksh <hierarchy> <purgeage> <maxprocesses>

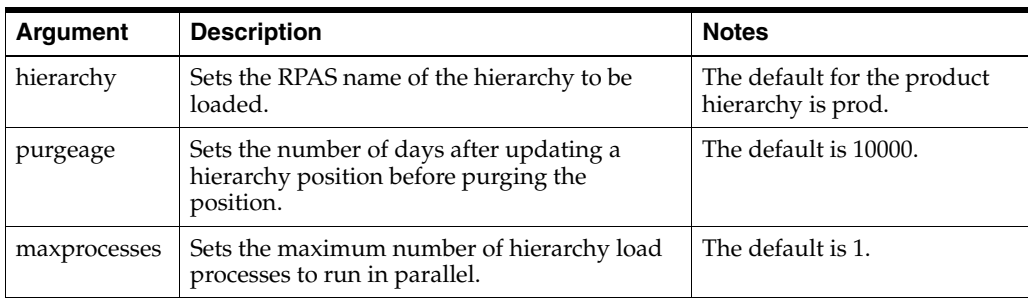

## **Example**

loadhier.ksh prod 10000 10

#### **Error Information**

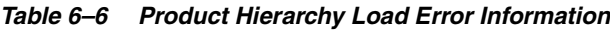

<span id="page-57-1"></span>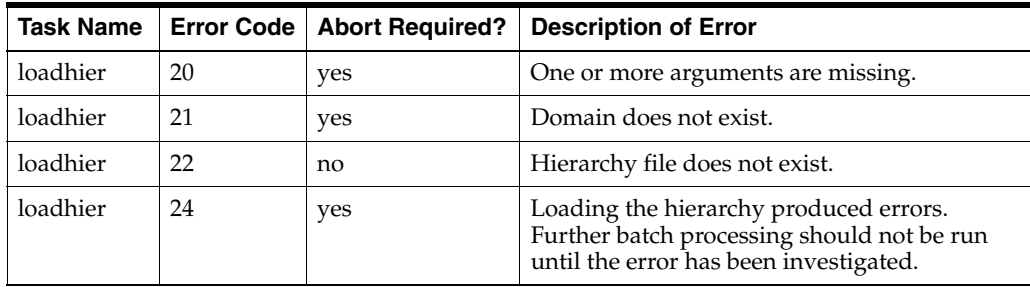

- Before running this script, a prod.dat file must exist in the input directory of the domain. This can be created by running the transformation scripts to transform the RMS files. For more information, see [Chapter 4, "RMS Integration".](#page-30-3)
- This script uses the RPAS loadHier utility. See the *Oracle Retail Predictive Application Server Administration Guide* for details on this utility.
- The calendar, product, and location hierarchy loads can be run in any order.

## <span id="page-58-0"></span>**Location Hierarchy Load**

#### **Script**

loadhier.ksh

#### **Usage**

loadhier.ksh <hierarchy> <purgeage> <maxprocesses>

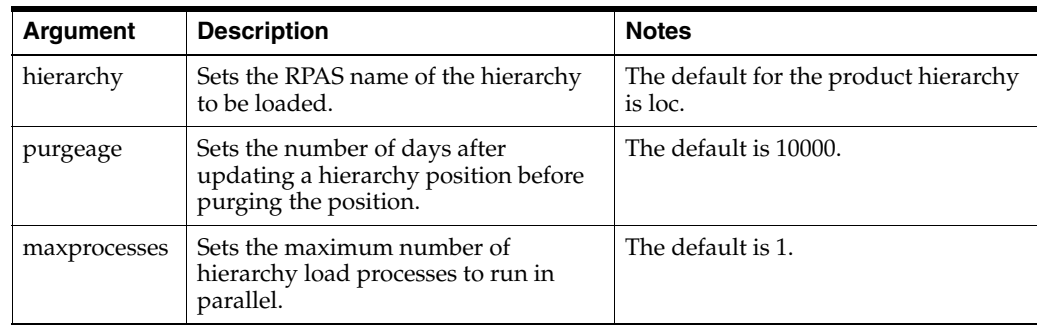

#### **Example**

loadhier.ksh loc 10000 10

#### **Error Information**

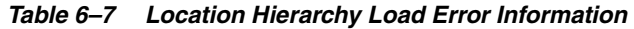

<span id="page-58-1"></span>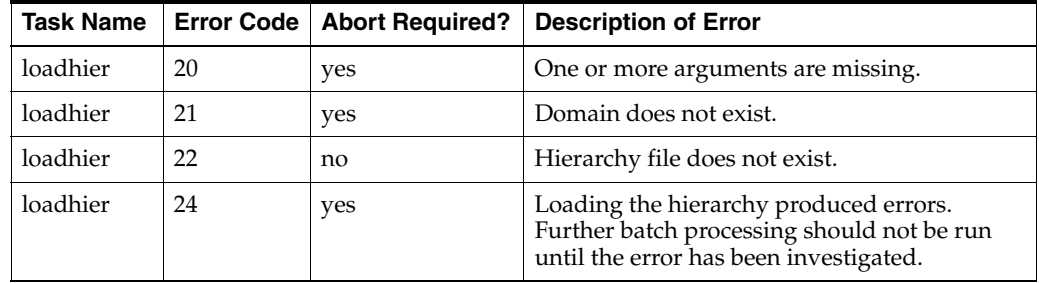

- Before running this script, a loc.dat file must exist in the input directory of the domain. This can be created by running the transformation scripts to transform the RMS files. For more information, see [Chapter 4, "RMS Integration".](#page-30-3)
- This script uses the RPAS loadHier utility. See the *Oracle Retail Predictive Application Server Administration Guide* for details on this utility.
- The calendar, product, and location hierarchy loads can be run in any order.

## <span id="page-59-0"></span>**Load On Order Data**

## **Script**

loadactuals.ksh

### **Usage**

loadactuals.ksh <measurelist> <maxprocesses>

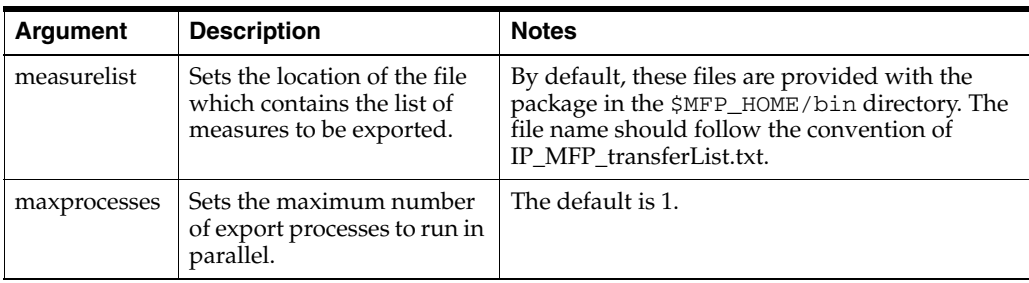

## **Control File**

LoadOnOrderList.txt: Contains the following list of measures that can be loaded as part of this script:

MFP Cost:

- drtyonordc
- drtyonordu

MFP Retail:

- drtyonordc
- drtyonordu
- drtyonordr

**Example**

loadactuals.ksh LoadOnOrderList.txt 1

**Error Information**

*Table 6–8 Load Actuals Error Information*

<span id="page-59-1"></span>

| <b>Task Name</b> | <b>Error Code</b> | <b>Abort Required?</b> | <b>Description of Error</b>                                 |
|------------------|-------------------|------------------------|-------------------------------------------------------------|
| loadactuals      | 40                | yes                    | One or more arguments are missing.                          |
| loadactuals      | 41                | yes                    | Domain does not exist.                                      |
| loadactuals      | 42                | no                     | Data file does not exist.                                   |
| loadactuals      | 43                | yes                    | All measure input files are empty or missing.               |
| loadactuals      | 44                | yes                    | Configuration file does not exist.                          |
| loadactuals      | 45                | yes                    | Errors occurred during the load of one or<br>more measures. |

- If you are using RMS on order file, ensure that you run the transformation and transfer the load ready file to the input directory of the domain. For more information, see [Chapter 4, "RMS Integration".](#page-30-3)
- This script uses the RPAS loadmeasure utility. See the *Oracle Retail Predictive Application Server Administration Guide* for details on this utility.
- The script ignores any missing or empty measure load files.
- All measure files are placed into the domain's input folder.
- If there were no errors during the loading of all measures, the input file is archived into the domain's input/processed directory. A date stamp is appended to the end of the measure file name.
- The script does not produce an error when records are rejected from the loaded files. These rejected records are logged in the log output of the load process.

## <span id="page-60-0"></span>**Load Actuals Data**

#### **Script**

loadactuals.ksh

#### **Usage**

loadactuals.ksh <measurelist> <maxprocesses>

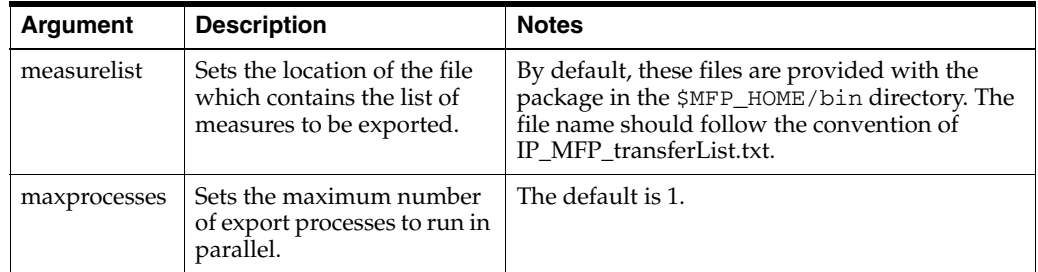

#### **Control File**

LoadActualsList.txt: Contains the following list of measures that can be loaded as part of this script:

MFP Cost:

- drtybopclrc
- drtybopclru
- drtybopregc
- drtybopregu
- drtyeopclrc
- drtyeopclru
- drtyeopregc
- drtyeopregu
- drtyrecc
- drtyrecu
- drtyslsclrr
- drtyslsclru
- drtyslsclrc
- drtyslspror
- drtyslsprou
- drtyslsproc
- drtyslsregr
- drtyslsregu
- drtyslsregc
- drtydevalc
- buwpvatp
- drtyshrinkc
- drtyshrinku
- drtymiscinc
- drtymiscinu
- drtymiscoutc
- drtymiscoutu

MFP Retail:

- drtybopclrc
- drtybopclru
- drtybopclrr
- drtybopregc
- drtybopregu
- drtybopregr
- drtyeopclrc
- drtyeopclru
- drtyeopclrr
- drtyeopregc
- drtyeopregu
- drtyeopregr
- drtyrecc
- drtyrecu
- drtyrecr
- drtyslsclrr
- drtyslsclru
- drtyslspror
- drtyslsprou
- drtyslsregr
- drtyslsregu
- buwpvatp
- drtyshrinkr
- drtyshrinku
- drtymiscinr
- drtymiscinu
- drtymiscoutr
- drtymiscoutu
- drtymkdr
- drtymkupr

## **Example** loadactuals.ksh LoadOnOrderList.txt 1

### **Error Information**

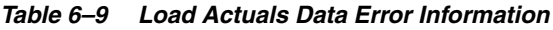

<span id="page-62-0"></span>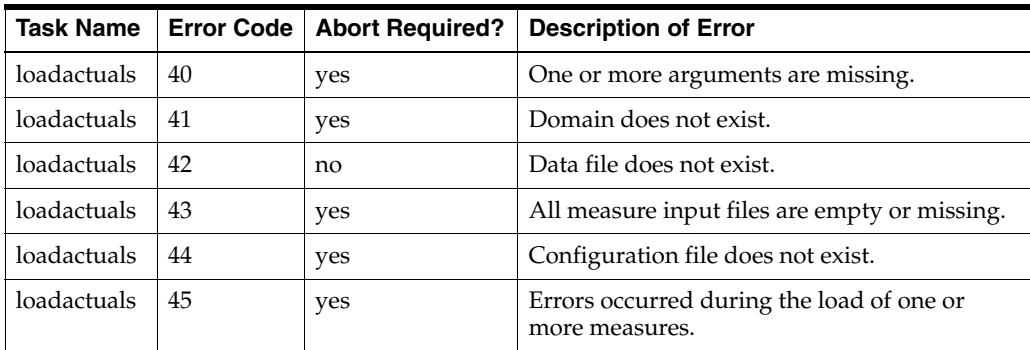

- If you are using RMS inventory file, ensure that you run the transformation and transfer the load ready file to the input directory of the domain. For more information, see [Chapter 4, "RMS Integration".](#page-30-3)
- This script uses the RPAS loadmeasure utility. See the *Oracle Retail Predictive Application Server Administration Guide* for details on this utility.
- The script ignores any missing or empty measure load files.
- All measure files are placed into the domain's input folder.
- If there were no errors during the loading of all measures, the input file is archived into the domain's input/processed directory. A date stamp is appended to the end of the measure file name.
- The script does not produce an error when records are rejected from the loaded files. These rejected records are logged in the log output of the load process.

## <span id="page-63-0"></span>**Load IP Data**

## **Script**

loadactuals.ksh

## **Usage**

loadactuals.ksh <measurelist> <maxprocesses>

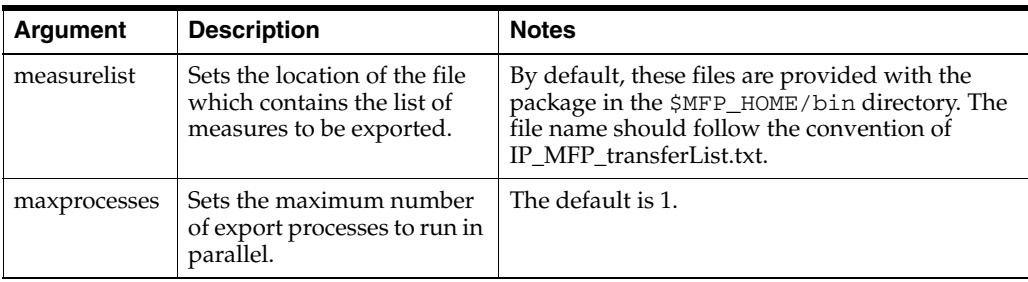

## **Control File**

LoadActualsList.txt: Contains the following list of measures that can be loaded as part of this script.

MFP Cost:

- ipcpbopc ipcpbopc
- ipcpbopu ipcpbopu
- ipcpeopc ipcpeopc
- ipcpeopu ipcpeopu
- ipcpgmpv ipcpgmpv
- ipcprecc ipcprecc
- ipcprecu ipcprecu
- ipcpslsc ipcpslsc
- ipcpslsr ipcpslsr
- ipcpslsu ipcpslsu
- ipopbopc ipopbopc
- ipopbopu ipopbopu
- ipopeopc ipopeopc
- ipopeopu ipopeopu
- ipopgmpv ipopgmpv
- ipoprecc ipoprecc
- ipoprecu ipoprecu
- ipopslsc ipopslsc
- ipopslsr ipopslsr
- ipopslsu ipopslsu

**13**

# **Error Information**

loadactuals.ksh LoadActualsList.txt 1

## *Table 6–10 Load Actuals Data Error Information*

<span id="page-64-0"></span>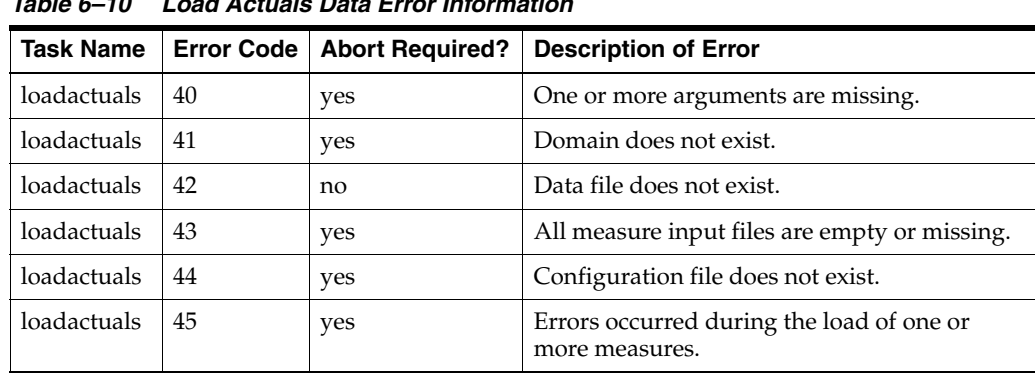

# ■ ipcpeopr ipcpeopr

■ ipcprecr ipcprecr ■ ipopbopc ipopbopc ■ ipopbopu ipopbopu ipopeopc ipopeopc ipopeopu ipopeopu ■ ipopgmpv ipopgmpv

■ ipoprecc ipoprecc ■ ipoprecu ipoprecu ■ ipopslsr ipopslsr ■ ipopslsu ipopslsu ■ ipopbopr ipopbopr ■ ipopeopr ipopeopr ■ ipoprecr ipoprecr

**Example**

- ipcpbopr ipcpbopr
- ipcpslsu ipcpslsu
- ipcpslsr ipcpslsr
- 
- ipcprecu ipcprecu
- ipcprecc ipcprecc
- ipcpgmpv ipcpgmpv
- 
- ipcpeopu ipcpeopu
- ipcpeopc ipcpeopc
- ipcpbopu ipcpbopu
- ipcpbopc ipcpbopc

MFP Retail:

#### **Notes**

- This script uses the RPAS loadmeasure utility. See the *Oracle Retail Predictive Application Server Administration Guide* for details on this utility.
- The script ignores any missing or empty measure load files.
- All measure files are placed into the domain's input folder.
- If there were no errors during the loading of all measures, the input file is archived into the domain's input/processed directory. A date stamp is appended to the end of the measure file name.
- The script does not produce an error when records are rejected from the loaded files. These rejected records are logged in the log output of the load process.

## <span id="page-65-0"></span>**Process Actuals Data**

#### **Script**

processactuals.ksh

**Usage**

processactuals.ksh

#### **Error Information**

#### *Table 6–11 Process Actuals Error Information*

<span id="page-65-1"></span>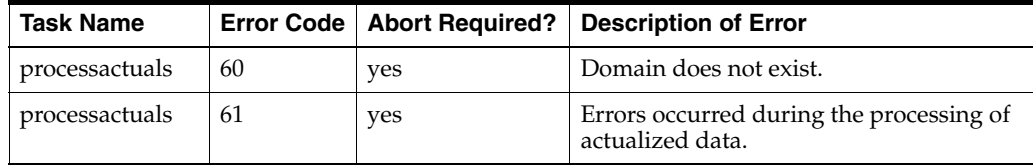

- This script uses the RPAS mace utility. See the *Oracle Retail Predictive Application Server Administration Guide* for details on this utility.
- The script can run the batch\_calc group.

## <span id="page-66-0"></span>**Run Batch Forecast**

**Script** runforecast.ksh

**Usage** runforecast.ksh

**Error Information**

#### *Table 6–12 Run Batch Forecast Error Information*

<span id="page-66-1"></span>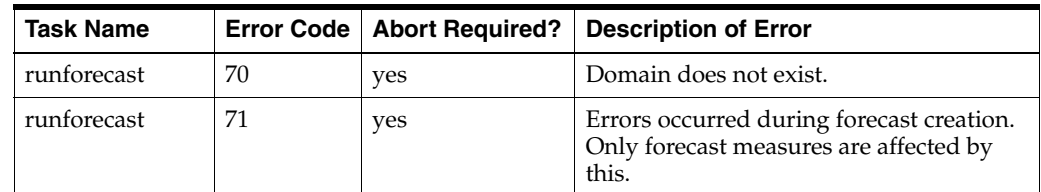

- This script uses the RPAS mace utility. See the *Oracle Retail Predictive Application Server Administration Guide* for details on this utility.
- The script can run the batch\_fc rule group. This rule group can execute the in-season and preseason embedded forecasts.

## <span id="page-67-0"></span>**Refresh Workbooks**

**Script**

refresh.ksh

#### **Usage**

refresh.ksh <maxprocesses>

#### **where**

processes is the maximum number of workbook refresh processes to run in parallel.

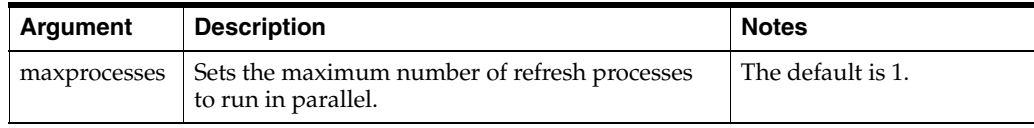

#### **Example**

refresh.ksh 10

#### **Error Information**

<span id="page-67-1"></span>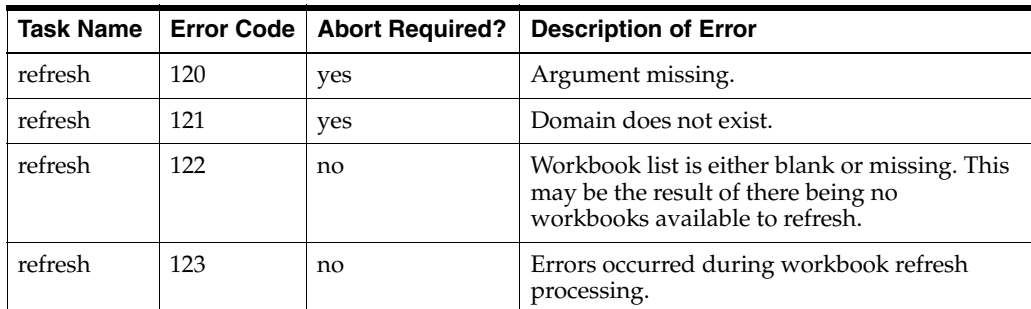

### *Table 6–13 Refresh Workbooks Error Information*

- This is an optional script. It enables all workbooks to be kept current with the elapsed settings and prevents stale data from being committed.
- The script uses the RPAS wbbatch utility to refresh workbooks in the auto build queue. See the *Oracle Retail Predictive Application Server Administration Guide* for details on this utility.
- Workbooks should be committed before running the refresh batch job. If a workbook is not committed, the data in that workbook can be overwritten by data in the domain during the refresh process.
- If running both the auto build and refresh scripts, it is important to run the refresh job first. The refresh updates all MFP workbooks saved in the domain. If the auto build is run first, these workbooks are unnecessarily refreshed.

## <span id="page-68-0"></span>**Auto Build Workbooks**

**Script**

autobuild.ksh

**Usage**

autobuild.ksh <maxprocesses>

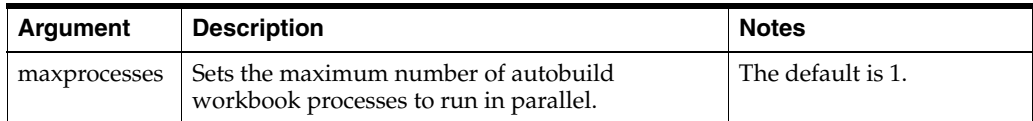

## **Example**

autobuild.ksh 10

**Error Information**

<span id="page-68-1"></span>

| <b>Task Name</b> |     | <b>Error Code   Abort Required?</b> | <b>Description of Error</b>                               |
|------------------|-----|-------------------------------------|-----------------------------------------------------------|
| autobuild        | 110 | yes                                 | Argument missing.                                         |
| autobuild        | 111 | yes                                 | Domain does not exist.                                    |
| autobuild        | 112 | no                                  | Errors occurred during auto workbook build<br>processing. |

*Table 6–14 Auto Build Workbooks Error Information*

- This script is an optional script. It should be used only if auto workbooks are utilized.
- The script uses the RPAS wbbatch utility to build workbooks in the auto build queue. See the *Oracle Retail Predictive Application Server Administration Guide* for details on this utility.
- Auto build entries must be added via the domain before running this script. See the *Oracle Retail Predictive Application Server User Guide* for details on this process.
- If you are running both the auto build and refresh scripts, it is important to run the refresh job first. The refresh updates all MFP workbooks saved in the domain. If the auto build is run first, these workbooks are unnecessarily refreshed.

## <span id="page-69-0"></span>**Load Mapping Measures**

#### **Script**

loadactuals.ksh

### **Usage**

loadactuals.ksh <measurelist> <maxprocesses>

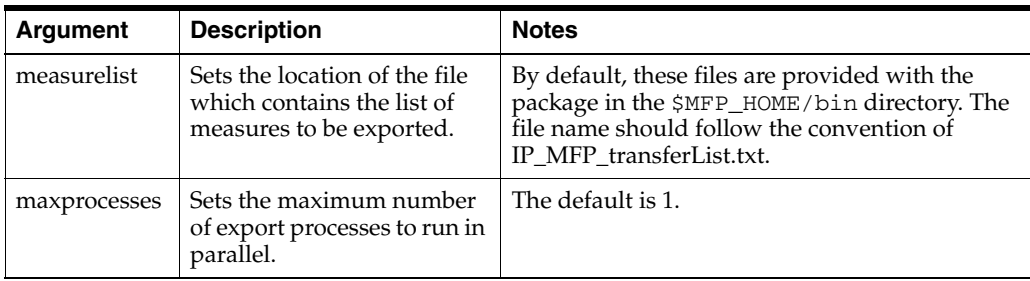

## **Control File**

LoadMapList.txt: Contains the following list of measures that can be loaded as part of this script:

- bulylagtx
- buallagtx

#### **Example**

loadactuals.ksh LoadMapList.txt 1

**Error Information**

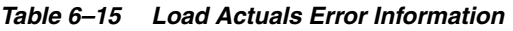

<span id="page-69-1"></span>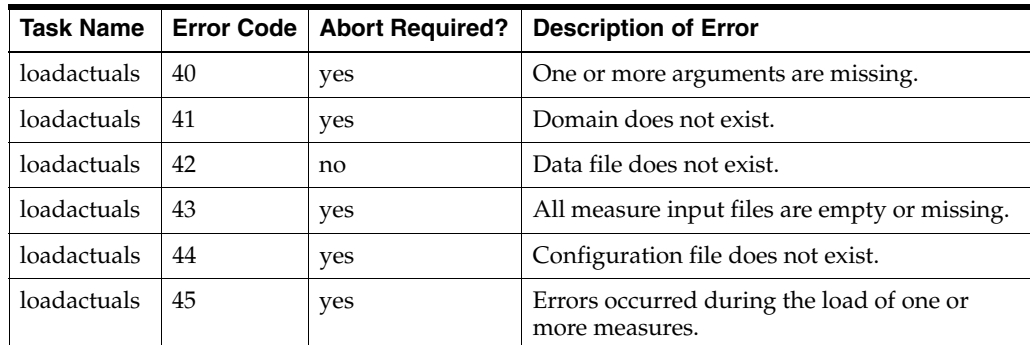

- This script uses the RPAS loadmeasure utility. See the *Oracle Retail Predictive Application Server Administration Guide* for details on this utility.
- The script ignores any missing or empty measure load files.
- All measure files are placed into the domain's input folder.
- If there were no errors during the loading of all measures, the input file is archived into the domain's input/processed directory. A date stamp is appended to the end of the measure file name.
- The script does not produce an error when records are rejected from the loaded files. These rejected records are logged in the log output of the load process.